# Wit Sparks: Una suite educativa de apoyo a educación preescolar

Ricardo Pérez Aguila\*, Miguel Fuentes Cortes\*\*, Gabriel Gerónimo Castillo\*\*\*

## Resumen

Se describe una suite de aplicaciones en dispositivos móviles, con sistema operativo Android, para apoyo a la formación de competencias en niños de educación preescolar. La suite está basada en algunos de los temas principales de los campos formativos de lenguaje y comunicación, así como de pensamiento matemático. El objetivo principal de este desarrollo es el contribuir al reforzamiento de los conocimientos adquiridos en el aula, así como también promover la generación de nuevos conocimientos. Debido a la importancia del aprendizaje de una lengua adicional a la materna, y considerando que en algunos planteles educativos de nivel preescolar los niños comienzan su inducción al idioma inglés, es que la suite también está habilitada para ofrecer contenido en inglés y español. Específicamente los usuarios finales a quienes está dirigida la aplicación son niñas y niños de 3 a 6 años que tienen al español como lengua materna, cursan su educación preescolar y pueden o no tener conocimientos en el idioma inglés. Se presentan y detallan también los resultados de una serie pruebas de aceptación y funcionalidad.

## 1. Marco Teórico

#### **1.1 Educación y tecnología en México y el estado de Oaxaca**

Los indicadores de la UNICEF muestran que en México cerca de 1.7 millones de niños y 1.4 millones de niñas no asisten a la escuela [1], haciendo énfasis en que la educación inicial debe ser una realidad indispensable para garantizar el óptimo desarrollo de los niños y las niñas [2].

En la actualidad el estado de Oaxaca, localizado en el suroeste de la República Mexicana, forma parte de los 5 últimos estados en lo que respecta a nivel educativo. Ello implica que, dentro de los diferentes rubros que conforman tal problemática, es vital reforzar la base del conocimiento que se obtiene en el nivel preescolar. El aprendizaje en este nivel es muy importante para que los niños puedan adquirir de manera adecuada todos los conocimientos del nivel educativo básico (Educación Primaria).

Uno de los motivos de deserción de la escuela es que no todos los niños asisten al preescolar y de 100 niños que ingresan a la primaria, 93 de ellos llegan a la secundaria, 65 continúan

<sup>\*</sup> ricardo.perez.aguila@gmail.com. Instituto de Computación. Universidad Tecnológica de la Mixteca (UTM).

<sup>\*\*</sup> academico\_mfc@gmail.com. Instituto Tecnológico Superior de Acatlán de Osorio (ITSAO).

<sup>\*\*\*</sup> gcgero@gmail.com. Universidad de Chalcatongo (UNICHA).

Colaboración de: Ketnia Nataly Navarrete Méndez, kenia.navarrete.mendez@gmail.com. Instituto Tecnológico Superior de Acatlán de Osorio (ITSAO).

sus estudios y sólo 13 llegan a concluir una licenciatura [3]. En consecuencia, actualmente se buscan alternativas para que los niños en educación preescolar adquieran y procesen los conocimientos de mejor manera, además de que se motiven a seguir estudiando.

Por otro lado, en las estadísticas de consumo tecnológico en México hasta el año 2011 se muestra que en el 94.9% de los hogares hay televisión, en el 83.6% telefonía, en el 32.2% computadoras y finalmente en el 26% se cuenta con una conexión a Internet [4]. Esto evidencia que el país efectivamente es un importante consumidor de tecnología, sin embargo ésta en su mayor parte no ha dejado de ser un producto de importación, además de que las bases científico- tecnológicas sobre las cuales se sustentan estos productos son ajenos a la mayor parte de la población. Es por ello que es importante revertir el rol de consumidor a desarrollador de nuevas tecnologías. En tal sentido cualquier área ingenieril tiene como base científica las matemáticas. Es claro entonces que es importante contar con diversas técnicas de enseñanza para lograr un mejor procesamiento del conocimiento y hacer eficientes los procesos educativos.

#### **1.2 Tabletas**

Los primeros ejemplos del concepto de "Tableta de Información" se mostraron en películas de ciencia ficción durante la década de los 60s, véase por ejemplo 2001: A Space Odissey de Stanley Kubrick. Estos elementos sirven entonces como inspiración para propuestas como Dynabook, de Alan Key, en 1972 [5].

En 1987, Apple Computer presentó un video donde se efectuaba la propuesta conceptual del Knowledge Navigator: una tableta que respondía ante comandos de voz [6]. En 2001, la empresa finlandesa Nokia desarrolló un prototipo de tableta, la 510 Web Tablet, la cual era de gran tamaño y peso [7]. Este desarrollo nunca alcanzó la fase de comercialización. También en el año 2001 Microsoft lanza la Tablet PC. Aunque relativamente se tuvo poco éxito, éste desarrollo logró crear un nicho de mercado para el cómputo móvil [8]. Finalmente, en 2010, Apple presentó el iPad, basado en su exitoso iPhone [9].

En la actualidad, prácticamente todos los fabricantes de equipos electrónicos han incursionado en la producción de tabletas, lo cual ha generado que el mercado se vea inundado de una inmensa cantidad de opciones con diferentes tamaños, aplicaciones, precios y sistemas operativos. La popularidad de las tabletas se ha incrementado año con año y su facilidad de uso hace que las puedan manejar inclusive niños, lo cual ha sido el motivo de la creación de múltiples aplicaciones tanto gratuitas como de paga.

## **1.3 El Sistema Operativo Android**

Con la aparición de los teléfonos celulares y las tabletas se propicia la creación de sistemas operativos con características que permiten el acoplamiento a las necesidades de los usuarios finales. Pero los avances tecnológicos en cuanto a dispositivos móviles como celulares y tabletas no terminan, teniendo como consecuencia la evolución constante de tales sistemas operativos.

 Diversos expertos coinciden en que el Sistema Operativo más utilizado en las tabletas es precisamente Android en su versión 4.0, véase por ejemplo [10] (aunque a la fecha ya se cuenta con versiones más recientes). Android es desarrollado por una compañía propiedad de Google.

Android es un sistema operativo basado en el núcleo de sistema operativo Linux. Fue diseñado principalmente para dispositivos móviles con pantalla táctil, como teléfonos inteligentes o tabletas. El primer móvil con el sistema operativo Android fue el HTC Dream que inició su comercialización en octubre de 2008 [11].

La popularidad de Android entre los usuarios es grande, por lo que hablar de este sistema es natural para todos, ya que es muy fácil de utilizar y su mayor ventaja es ser un sistema operativo de distribución gratuita. Además se incluyen en él mismo, herramientas gratuitas para la creación de aplicaciones en dispositivos móviles.

#### **1.4 Educación y Tecnología**

La enseñanza asistida por tecnología tiene antecedentes en la República Mexicana con las aulas de medios que la Secretaria de Educación Pública (SEP) instaló en algunas escuelas [12]. Éstas estaban equipadas con computadoras personales, tratando de mecanizar el proceso didáctico mediante un sistema de secuenciación de fichas, preguntas y actividades.

Hoy en día la tecnología es parte del proceso de aprendizaje de todas las personas, por lo que el proyecto a describir en este trabajo establece la creación de una suite de aplicaciones para dispositivos móviles con sistema operativo Android. La finalidad es que los niños de nivel preescolar tengan un complemento para el aprendizaje en las diversas áreas de pensamiento, basada en los temarios de ese nivel educativo.

Toda aplicación educativa debería contar con al menos los tres siguientes componentes: el de programación, el pedagógico y el de diseño [13]:

- Componente de pedagogía: Debe tener actividades acorde a la edad y tema, por lo que los libros de texto son una buena opción, ya que son el resultado de analistas y especialistas en educación.
- Componente de diseño: Se debe considerar como un aspecto atractivo para presentación de ideas e información para el niño. Si es atractivo le será más fácil procesar, comprender y aprender la información que se le presenta.
- Componente de programación: Es responsabilidad total y completa del ingeniero informático o programador, trasladar las ideas de la pedagogía y diseño en una aplicación educativa.

La educación inicial o preescolar es fundamental, ya que como su nombre mismo lo menciona, es la base del aprendizaje, por lo que es de suma importancia hacer aportaciones en ese ámbito para mejorarlo.

#### **1.5 Propuesta**

En la actualidad la tecnología es un aspecto muy importante en el ambiente educativo, se puede observar en los niños más pequeños, quienes utilizan un celular o una tableta sin mayor problema. Sin embargo, en muchas ocasiones utilizan aplicaciones hechas para otro tipo de usuarios. En consecuencia, si ya tienen nociones del uso de la tecnología, esas habilidades se pueden enfocar a utilizar aplicaciones que los ayuden a obtener habilidades y conocimientos nuevos.

Lo antes mencionado, enfocado de una manera apropiada, puede traer consigo una serie de beneficios para el aprendizaje de los niños. Con base en este razonamiento en este trabajo se presenta una suite de aplicaciones en dispositivos móviles para apoyo a la formación de competencias en niños de educación preescolar. La Suite se basa en algunos de los temas principales de los campos formativos de lenguaje y comunicación, así como de pensamiento matemático. Ésta ofrecerá contenido en inglés y en español, ya que actualmente desde el nivel de preescolar los niños empiezan a inducirse en el idioma inglés.

El conjunto de aportaciones a las cuales la Suite pretende dar cobertura son las siguientes:

- Contar con actividades divertidas, que brinden la oportunidad a los niños de reforzar sus habilidades, así como generar y adquirir conocimientos jugando.
- Contar con aplicaciones en español e inglés.
- Reforzar los conocimientos de los niños de educación preescolar en los siguientes campos formativos:
	- Lenguaje y Comunicación: El niño aprende a comunicar lo que está a su alrededor, conoce las letras y sus sonidos, además de iniciar sus habilidades de lectura.
	- Pensamiento Matemático: El niño conoce los números y aprende a contar de manera ascendente. Aprende el concepto de sumas y restas con números pequeños. Se inicia en la resolución de pequeños problemas.

Estos dos campos formativos fueron elegidos bajo la recomendación de expertos en pedagogía debido a que forman la base para que los niños adquieran la mayoría de sus habilidades y conocimientos.

## 2. Desarrollo de la Suite Wit Sparks

## **2.1 Actividades Iniciales**

Se efectuaron un total de seis actividades preliminares para definir elementos gráficos y auditivos que fueron incorporados a la Suite de aplicaciones Wit Sparks. A continuación se mencionan brevemente tomando en cuenta que en las siguientes subsecciones algunos de éstos podrán ser apreciados con mayor detalle:

Entrevistas con niños para decidir el diseño de las diferentes aplicaciones.

Con base al punto anterior se determina que la Suite se conforma por 8 aplicaciones, 4 en el área de Lenguaje y Comunicación, además de 4 en el área de Pensamiento Matemático.

Pruebas con niños para grabar el audio de las aplicaciones, quedando una niña de 5 años como seleccionada.

Un total de 700 grabaciones, de las cuales se seleccionaron y editaron las más adecuadas, incluyendo pronunciación tanto en inglés como en español.

Diseño de tarjetas para letras, vocales, números e imágenes de asociación a cantidades. Estas tarjetas son incorporadas a sus correspondientes aplicaciones.

Generación de una galería de fotografías de diferentes animales la cual es utilizada en la aplicación correspondiente.

## **2.2 Descripción del mosaico principal de la Suite de aplicaciones Wit Sparks**

En la Figura 1 se muestran la Pantalla Principal de la Suite de Aplicaciones Wit Sparks. En ésta se pueden apreciar las opciones correspondientes para acceso a las aplicaciones.

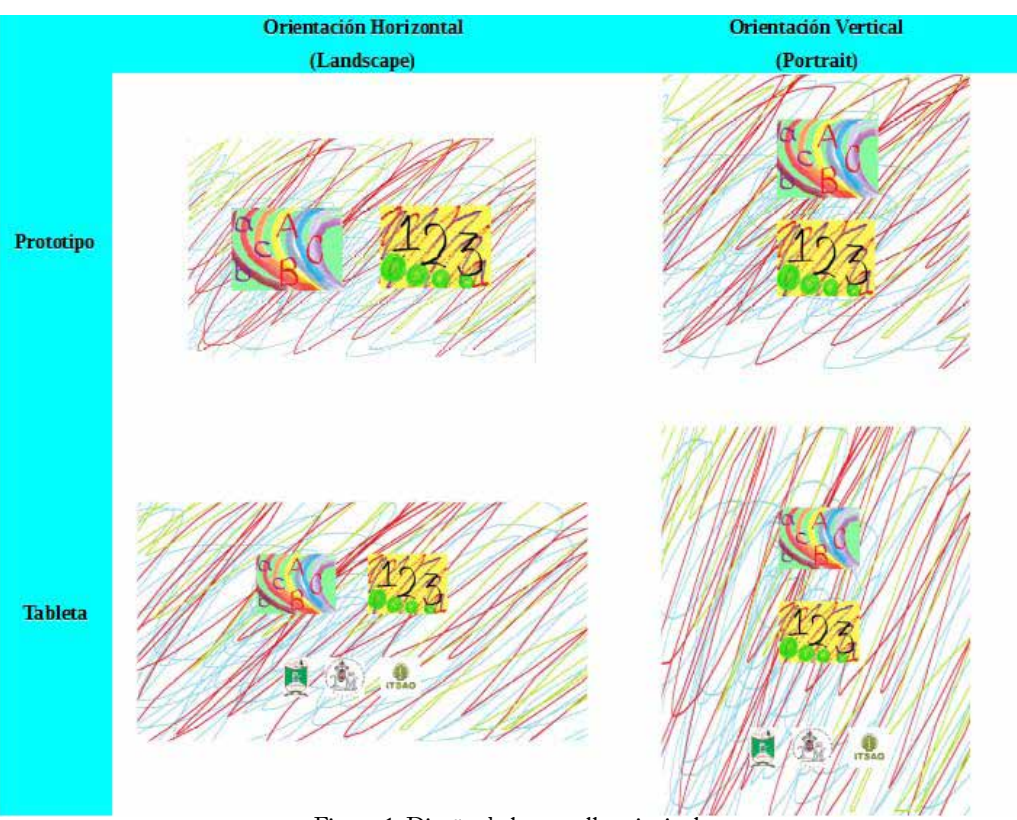

Figura 1. Diseño de la pantalla principal.

Los dos botones disponibles en la pantalla principal cumplen con las siguientes funciones:

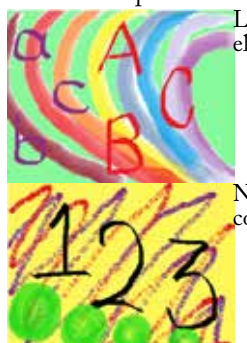

Letras: Direcciona al usuario al mosaico de aplicaciones relacionadas con el área de Lenguaje y Comunicación.

• Números: Direcciona al usuario al mosaico de aplicaciones relacionadas con el área de Pensamiento matemático.

**2.3 Aplicaciones del área de Lenguaje y Comunicación**

## **2.3.1 Aplicación Vocales**

Objetivo de la aplicación: Se mostrarán al niño las vocales en tarjetas. Se repetirá el nombre de la letra y se mostrarán imágenes de objetos, animales o cosas que tengan un nombre que inicie con la vocal seleccionada.

Escenario 1: Repasar vocales.

Véase la Figura 2 para el diagrama de su correspondiente caso de uso.

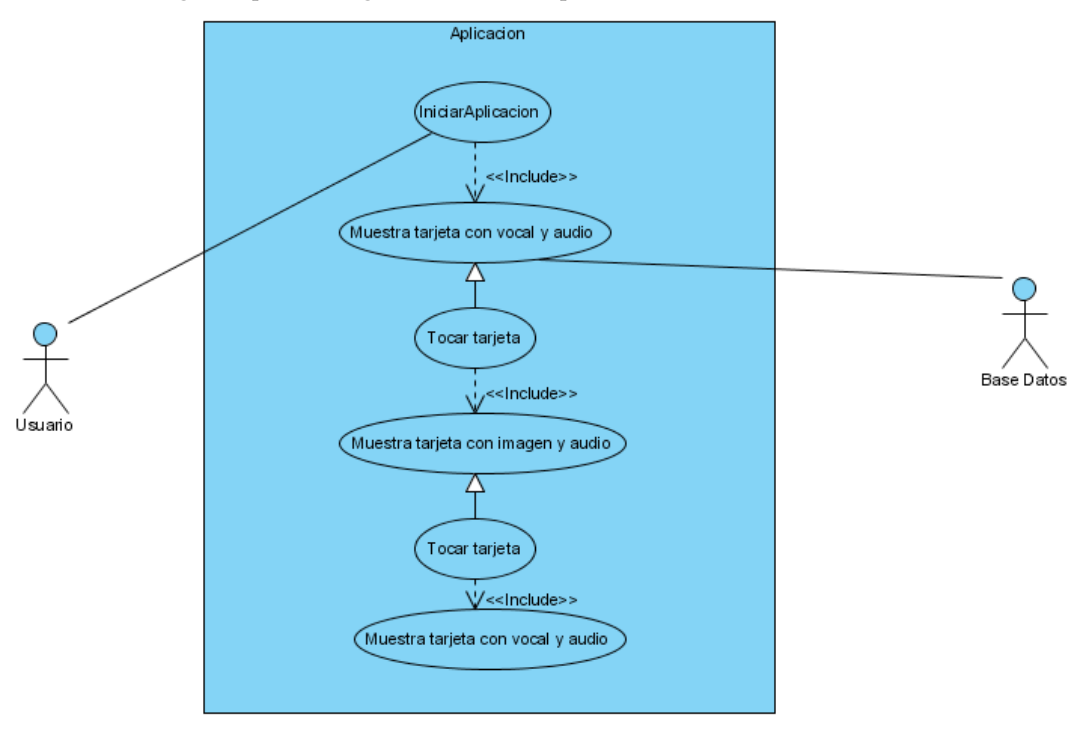

Figura 2. Diagrama de caso de uso "Repasar vocales".

A continuación se presenta la descripción del caso de uso "Repasar vocales":

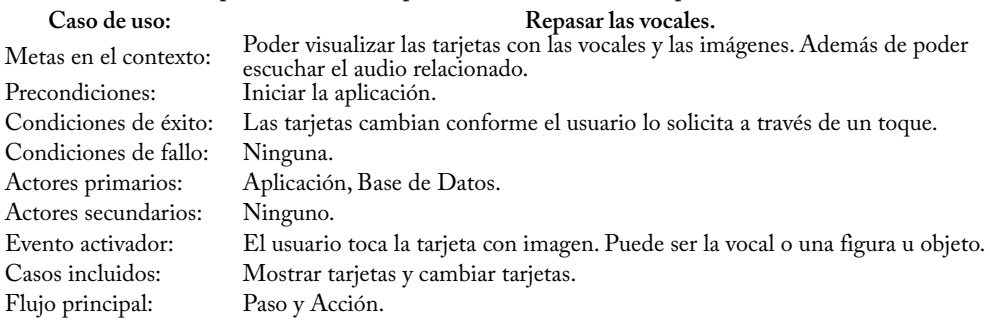

El usuario toca la tarjeta que tiene una vocal.

La aplicación solicita la imagen y respectivo audio a la base de datos.

La Base de Datos retorna los datos solicitados, si la tarjeta tiene una vocal retorna los datos de la nueva tarjeta con una palabra.

La aplicación muestra al usuario la nueva tarjeta después de una animación con su audio.

El usuario toca la tarjeta con imagen.

La base de datos retorna los datos solicitados, si la tarjeta tiene una imagen, retorna los datos de la nueva tarjeta con la vocal que se está repasando.

La aplicación muestra al usuario la nueva tarjeta después de una animación, con el audio correspondiente.

Escenario 2: Cambiar de vocal.

Véase la Figura 3 para el diagrama de su correspondiente caso de uso.

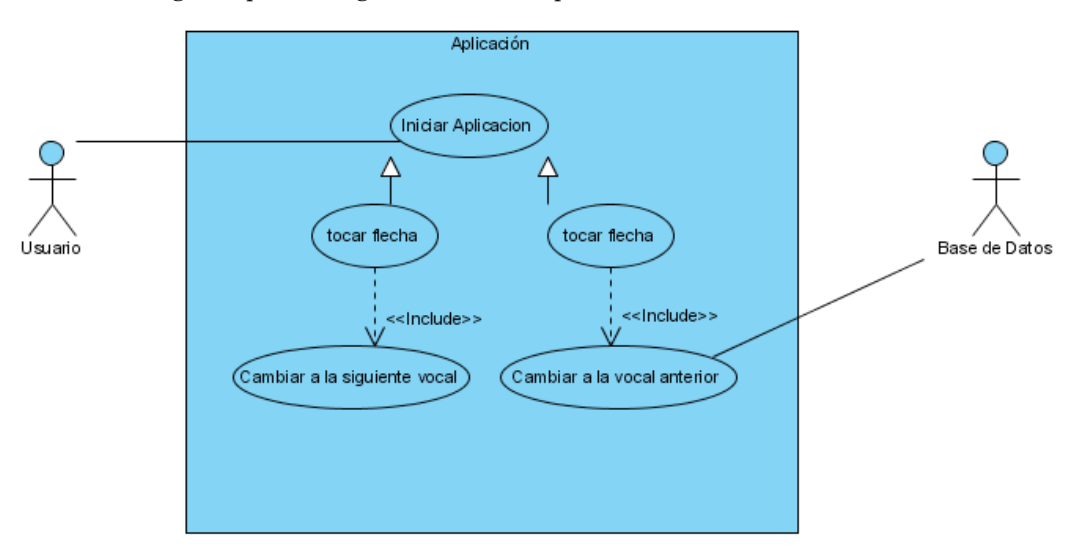

Figura 3. Diagrama de caso de uso "Cambiar de vocal".

A continuación se presenta la descripción del caso de uso "Cambiar de vocal":

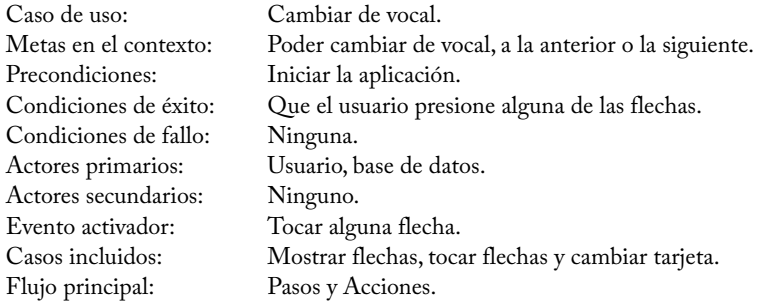

- 1. El usuario toca la flecha siguiente o anterior.
- 2. La aplicación solicita la siguiente vocal o la anterior según sea el caso.
- 3. La base de datos retorna la información de la tarjeta y audio solicitados.
- 4. La aplicación muestra la tarjeta y reproduce el audio correspondiente.

#### Escenario 3: Cambiar idioma.

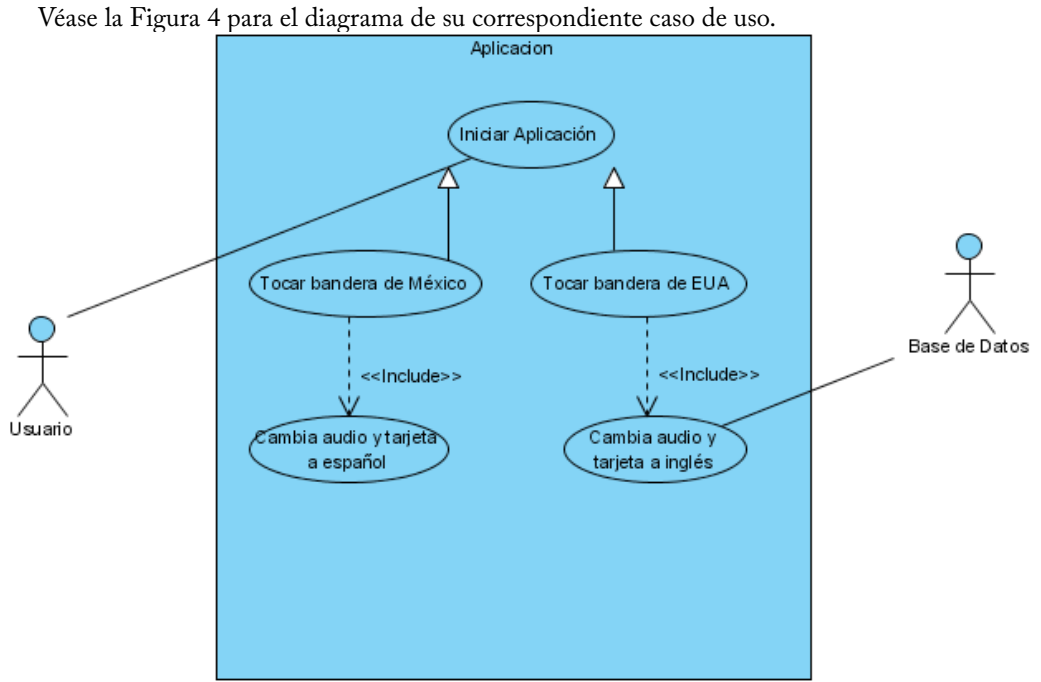

Figura 4. Diagrama de caso de uso "Cambiar idioma".

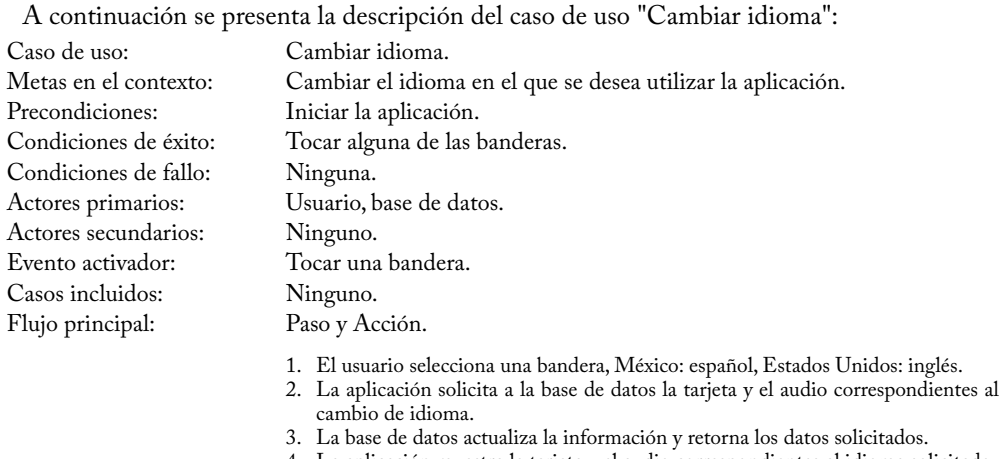

- 4. La aplicación muestra la tarjeta y el audio correspondientes al idioma solicitado.
- 5. El usuario puede interactuar con la aplicación en el idioma que eligió.

Al iniciar la aplicación el usuario apreciará la Pantalla 1-Figura 5. Cuando el usuario toque la tarjeta de mayor tamaño con la letra "a", a través de una animación cambia la tarjeta como puede observarse en la Pantalla 2-Figura 5. Si el usuario vuelve a tocar la tarjeta a través de una animación ésta se vuelve a cambiar pero ahora regresa a su estado anterior, mostrando nuevamente la vocal "a" (Pantalla 3-Figura 5). Se repite este ciclo las veces que el usuario lo desee. Para cambiar a la siguiente vocal el usuario debe tocar la flecha que se encuentra en el círculo amarillo en la Pantalla 4-Figura 5. Cuando se cambian las tarjetas también se reproduce el audio que corresponde.

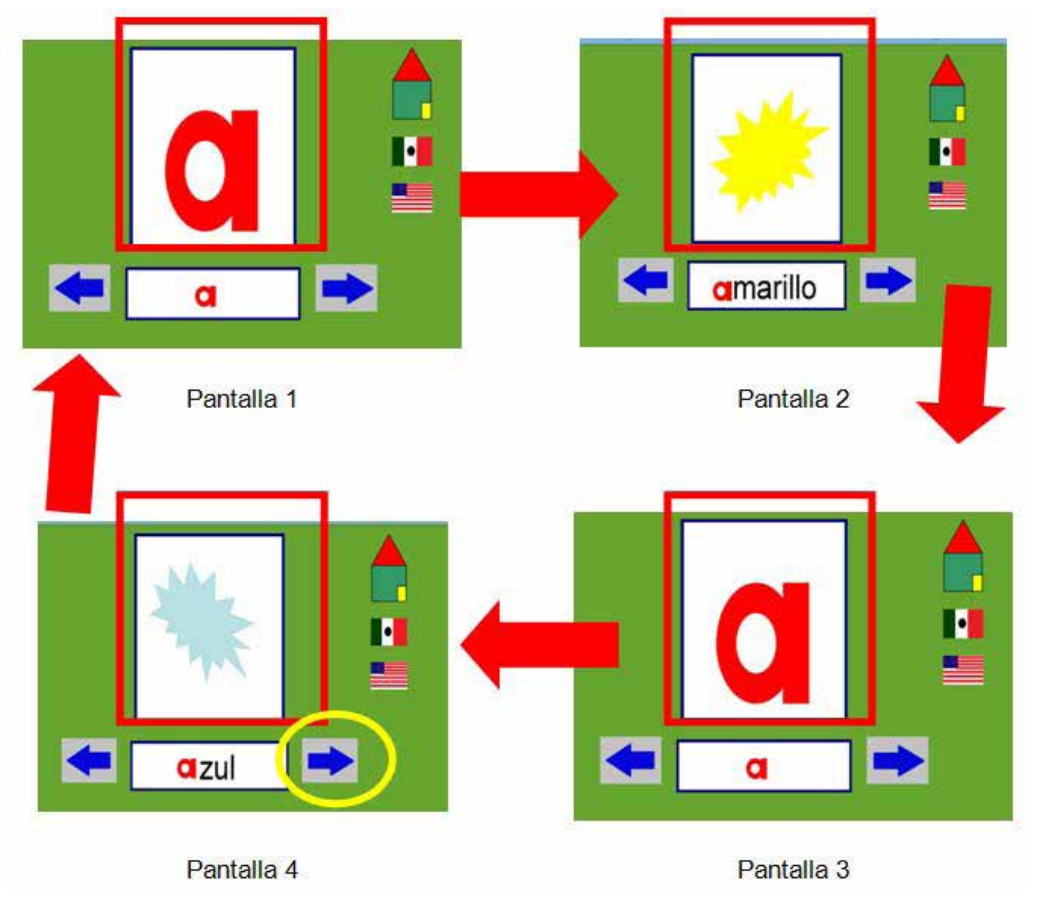

Figura 5. Flujo de la aplicación Vocales para los escenarios 1 y 2.

Cuando el usuario cambia de vocal, por ejemplo a la vocal "e", Pantalla 1-Figura 6, si toca la tarjeta con la vocal, a través de una animación se cambia y muestra una imagen cuyo nombre inicie con dicha vocal (Pantalla 2-Figura 6). Si el usuario toca la bandera de Estados Unidos, la aplicación cambia al idioma inglés, reemplazando la tarjeta por una que contenga una imagen cuyo nombre inicie con la vocal "e" en el idioma inglés, además de reproducir el audio correspondiente (Pantalla 3-Figura 6).

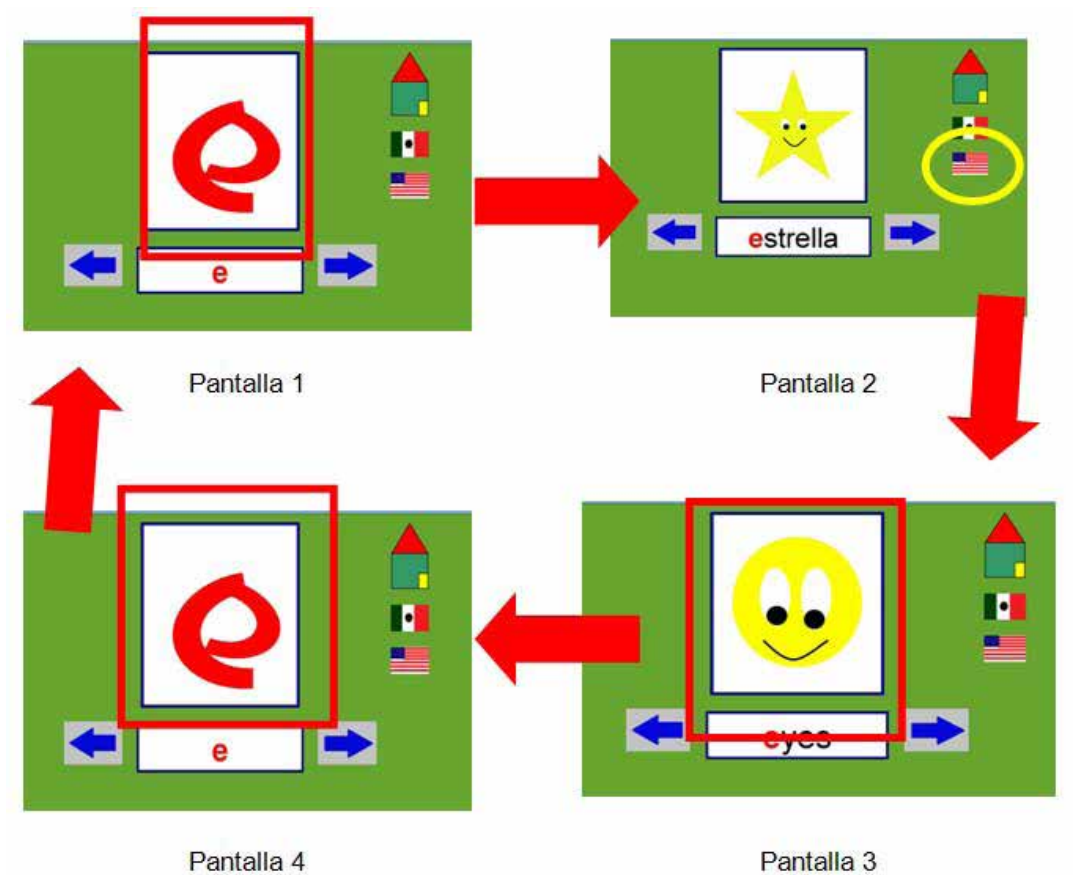

Figura 6. Flujo de la aplicación Vocales para el escenario 3.

En la Figura 7 se pueden observar algunas capturas de pantalla de la aplicación Vocales, la cual tiene como propósito ayudar al repaso de las mismas, además de asociar sus sonidos con palabras sencillas. La aplicación cuenta con diferentes imágenes que funcionan como botones. a continuación se describe la funcionalidad de cada uno:

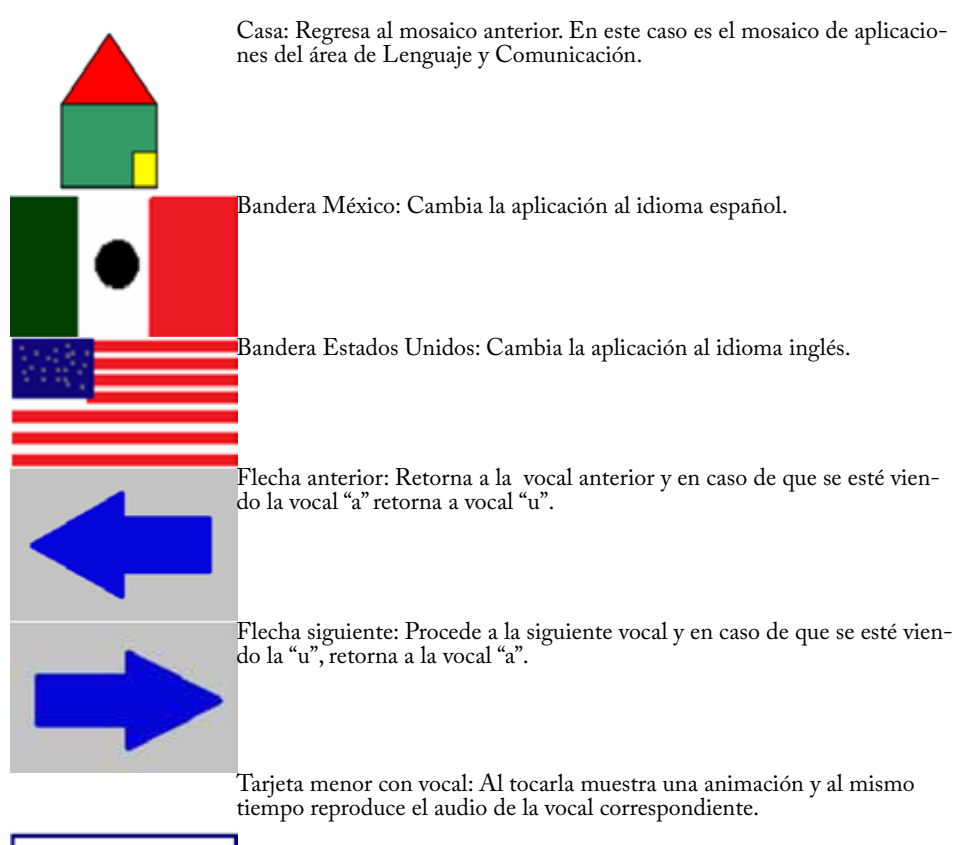

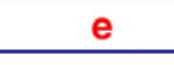

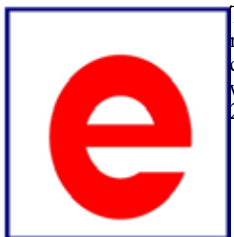

• Tarjeta mayor con vocal: Al tocarla, a través de una animación, cambia de mostrar la vocal a mostrar una figura u objeto del cual su nombre inicia con esa vocal, reproduciendo el audio del nombre correspondiente. Si se vuelve a tocar se muestra la vocal otra vez y así sucesivamente, mostrando 2 figuras diferentes en inglés y 2 figuras en español.

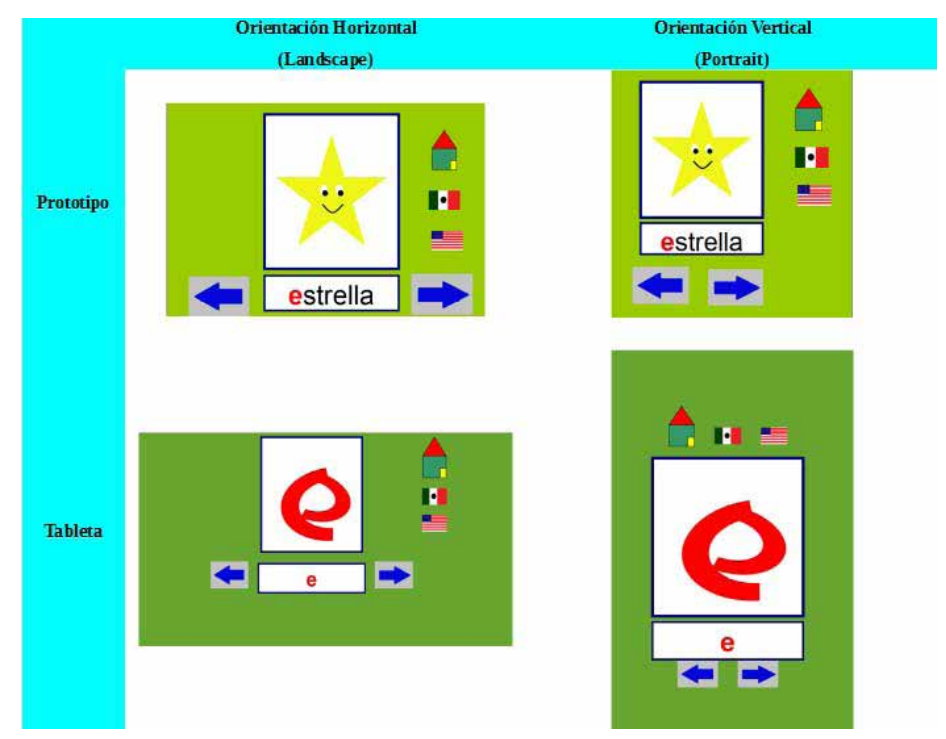

Figura 7. Diseño de la aplicación Vocales.

## **2.3.2 Aplicación Abecedario**

Objetivo de la aplicación: Se mostrarán al niño las letras del abecedario en tarjetas. Se repetirá el nombre de la letra.

Escenario 1: Cambiar letra.

Véase la Figura 8 para el diagrama de su correspondiente caso de uso.

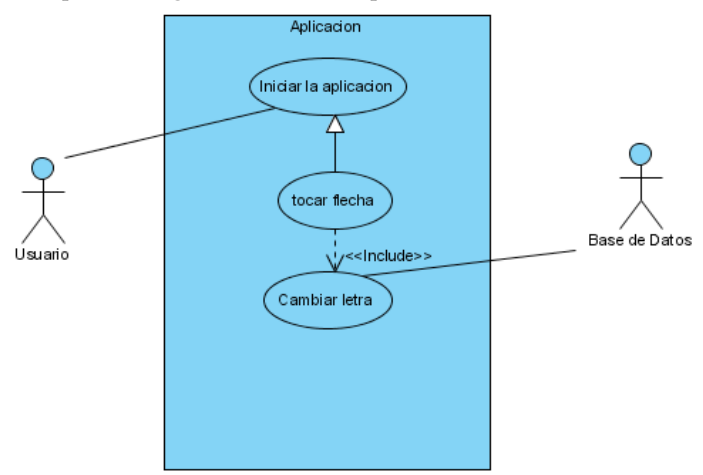

Figura 8. Diagrama de caso de uso "Cambiar letra".

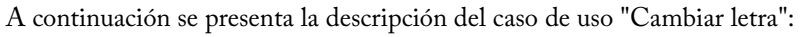

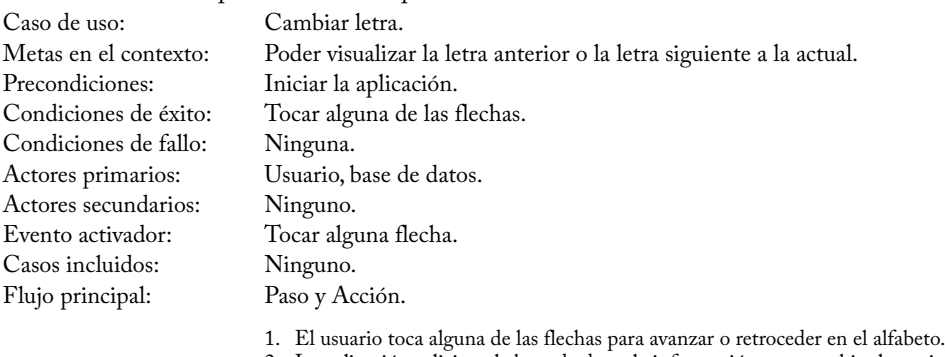

- 2. La aplicación solicita a la base de datos la información para cambiar las tarjetas.
- 3. La base de datos retorna los datos correspondientes.
- 4. La aplicación cambia las tarjetas y reproduce el audio correspondiente.

#### Escenario 2: Cambiar a letra minúscula.

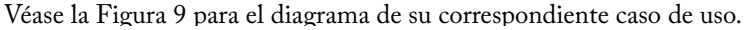

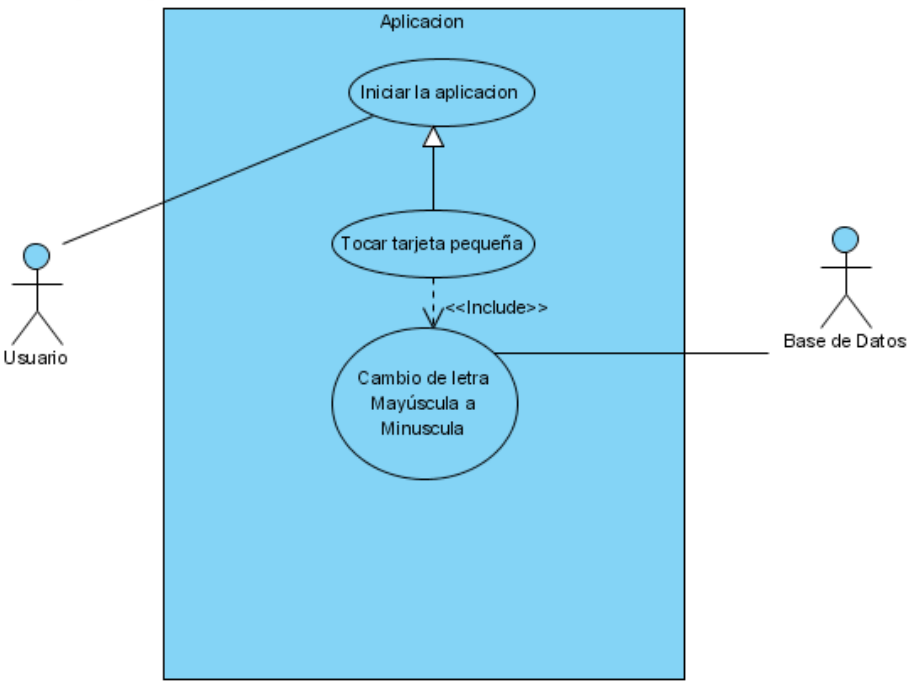

Figura 9. Diagrama de caso de uso "Cambiar a letra minúscula".

A continuación se presenta la descripción del caso de uso "Cambiar a letra minúscula": Caso de uso: Cambiar a letra minúscula. Cambiar la letra de mayúscula a minúscula.

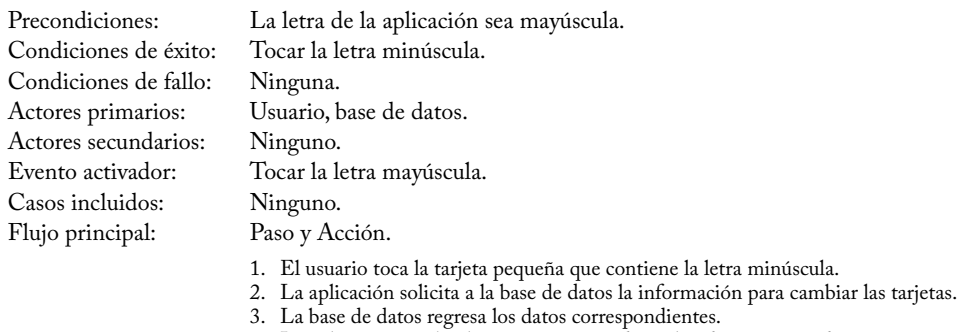

4. La aplicación cambia las tarjetas y reproduce el audio correspondiente.

Al iniciar la aplicación el usuario visualizará la Pantalla 1-Figura 10 y la aplicación estará en el idioma español. Si el usuario toca la tarjeta con la letra mayúscula, se mostrará una animación. Si se toca la flecha de la derecha (Pantalla 2-Figura 10), la aplicación le mostrará al usuario la siguiente letra en el abecedario (Pantalla 3-Figura 10). Para cambiar las letras de mayúsculas a minúsculas el usuario sólo deberá tocar la tarjeta que está en la parte inferior derecha de la pantalla (círculo amarillo, Pantalla 3-Figura 10).

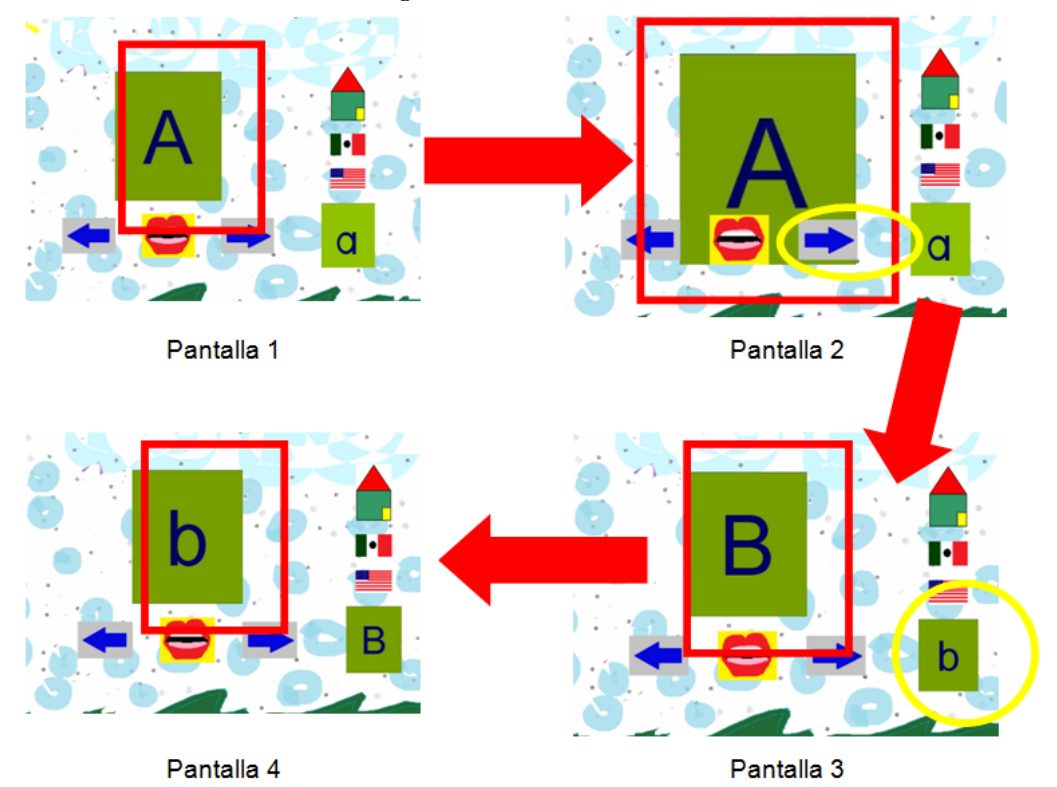

Figura 10. Flujo de la aplicación Abecedario para sus casos de uso.

La Figura 11 muestra la aplicación Abecedario, la cual permite visualizar las letras de la a-z en mayúsculas y minúsculas con el audio respectivo a su nombre. El abecedario está disponible en inglés y español. Si se decide repasar en inglés la letra "ñ" no aparece. Todas las imágenes restantes cumplen con alguna acción o funcionalidad las cuales se enlistan a continuación (omitiendo aquellas que ya fueron descritas en la subsección 2.3.1):

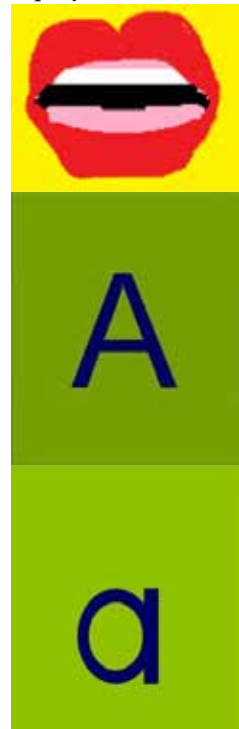

• Boca: Reproduce el audio correspondiente al nombre de la letra que se está visualizando en ese momento.

• Tarjeta con letra grande (puede ser mayúscula o minúscula): Al iniciar la aplicación se muestran las letras mayúsculas, pero se puede cambiar a minúsculas. Al tocar la imagen muestra una animación.

• Tarjeta con letra pequeña (puede ser mayúscula o minúscula): Contiene biar la letra de mayúscula a minúscula o de minúscula a mayúscula.

#### **2.3.3 Aplicación Dibujar**

Objetivo de la aplicación: Proporciona un lienzo para que el niño dibuje utilizando 8 colores diferentes, además de indicar el cambio de color.

Escenario 1: Dibujar. Véase la Figura 12 para el diagrama de su correspondiente caso de uso.

A continuación se presenta la descripción del caso de uso Dibujar:

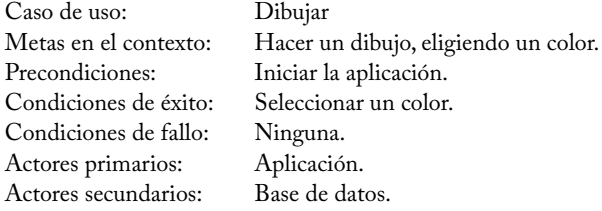

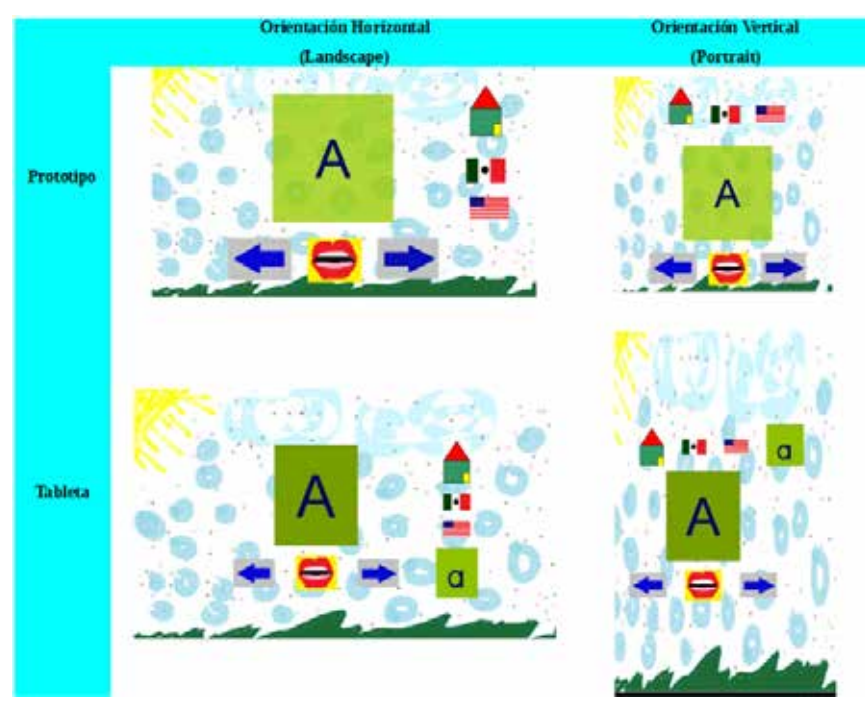

Figura 11. Diseño de la aplicación Abecedario.

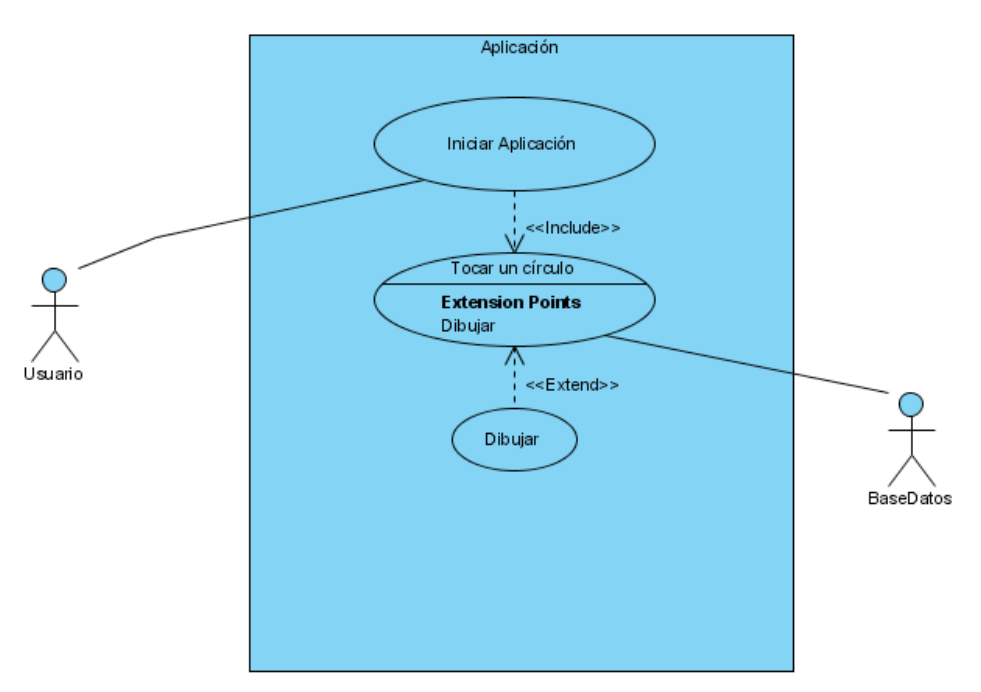

Figura 12. Diagrama de caso de uso "Dibujar".

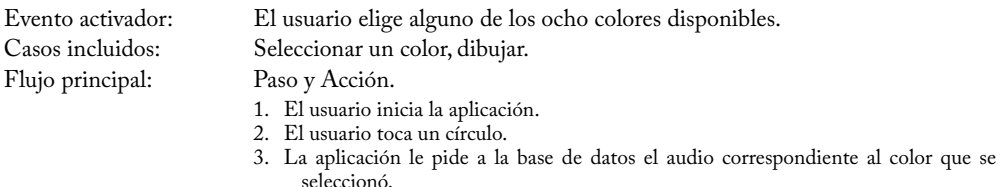

- 4. La base de datos retorna el identificador correspondiente para que la aplicación reproduzca por audio el nombre de color.
- 5. El usuario, utilizando su dedo, empieza a dibujar en la pantalla.

Para poder dibujar el usuario sólo tiene que tocar alguno de los círculos de colores (rectángulo azul, Pantalla 1-Figura 13), y dibujar con su dedo. Cada vez que toque un círculo la aplicación le avisará del cambio de color al reproducir el nombre del color en el idioma en el que se esté utilizando la aplicación. Para poder hacer un nuevo dibujo, sólo deberá tocar la imagen de la hoja en blanco con círculo de colores (círculo amarillo, Pantalla 3-Figura 13.). Para cambiar de idioma la aplicación, el usuario deberá tocar la bandera, donde la bandera que se esté mostrando es la del idioma disponible.

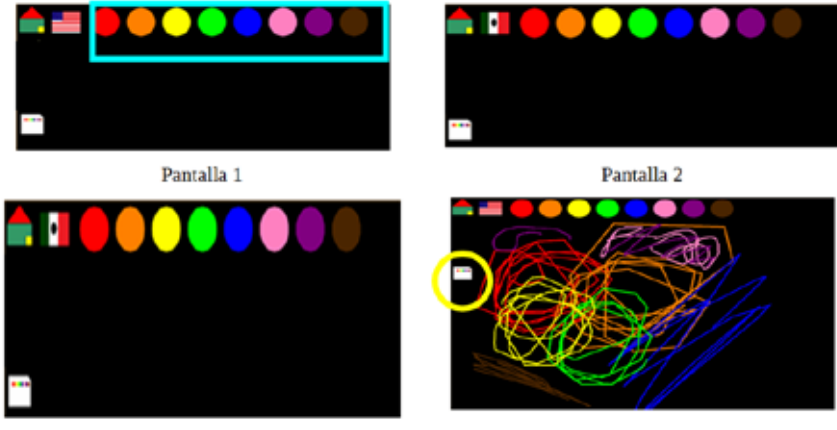

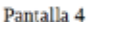

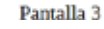

Figura 13. Flujo de la aplicación Dibujar.

En la Figura 14 se muestra la pantalla de la aplicación Dibujar, la cual cuenta con los siguientes botones cuya funcionalidad se enlista a continuación (omitiendo aquellos que ya fueron descritos en subsecciones previas):

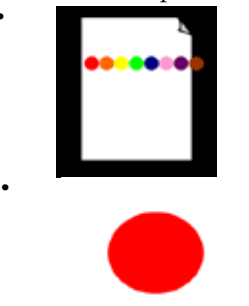

• Nueva hoja: Cuando el usuario la toca, la pantalla se limpia, para iniciar un nuevo dibujo.

• Círculo de color: La aplicación cuenta con 8 diferentes colores, con los cuales el usuario puede dibujar.

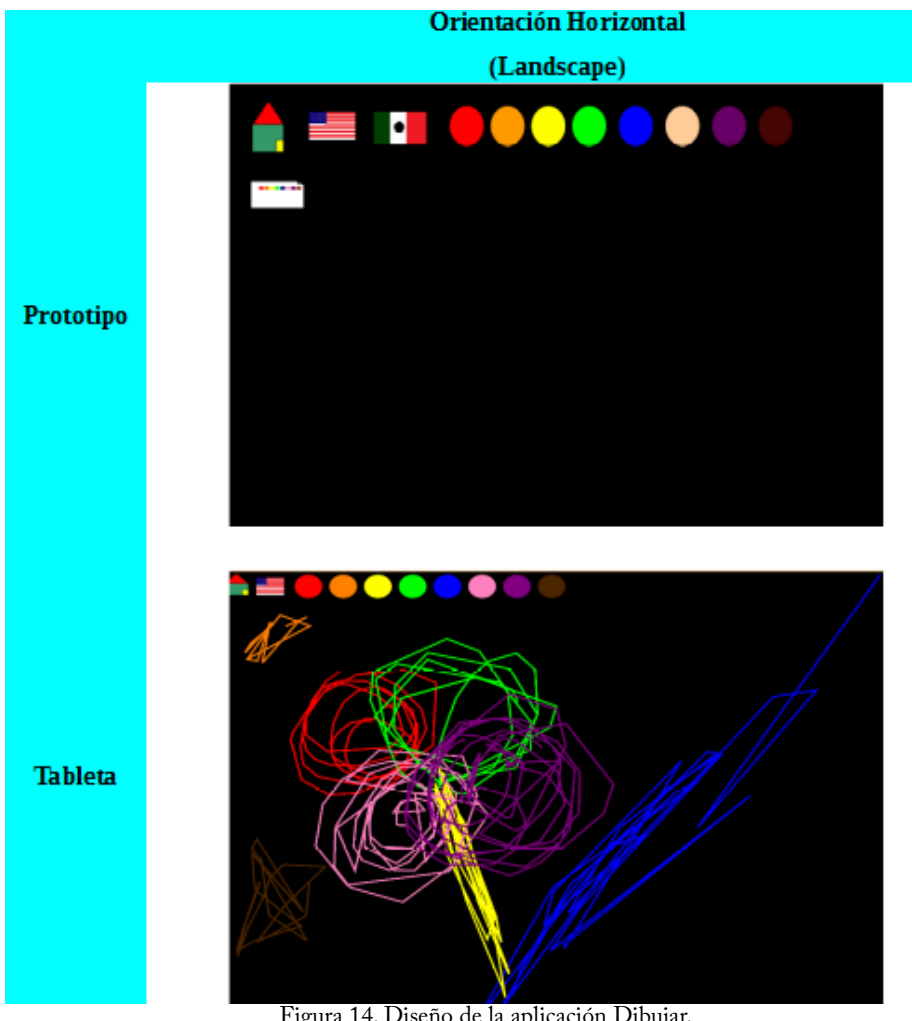

Figura 14. Diseño de la aplicación Dibujar.

## **2.3.4 Aplicación Galería de Animales**

Objetivo de la aplicación: Se cuenta con fotos de 36 animales diferentes, indicándole al niño como se escribe y escucha su nombre tanto en inglés como en español.

Escenario 1: El usuario ve la siguiente imagen en la galería.

Véase la Figura 15 para el diagrama de su correspondiente caso de uso. A continuación se presenta su descripción:

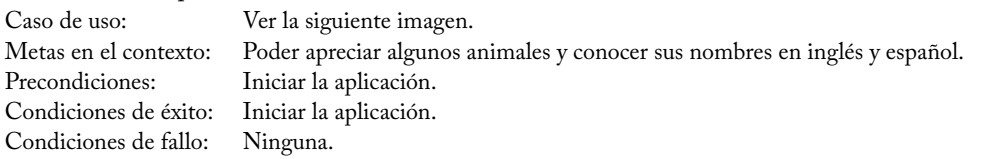

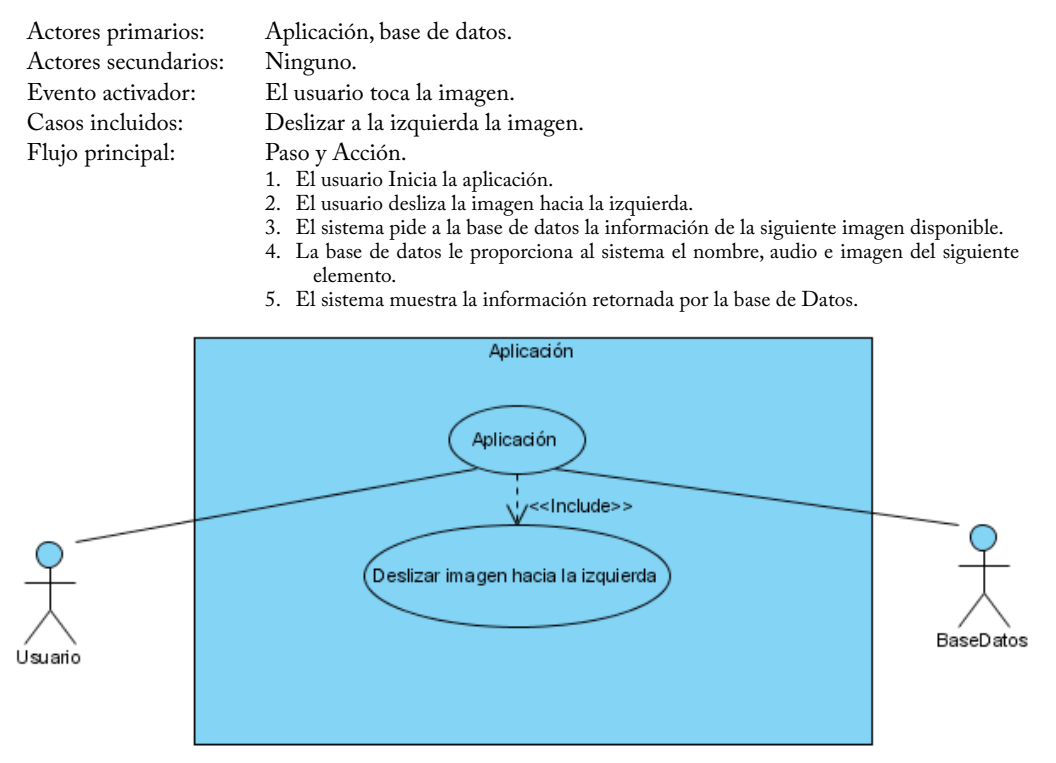

Figura 15. Diagrama de caso de uso "El usuario ve la siguiente imagen en la galería".

Escenario 2: El usuario ve la imagen anterior en la Galería. Véase la Figura 16 para el diagrama de su correspondiente caso de uso.

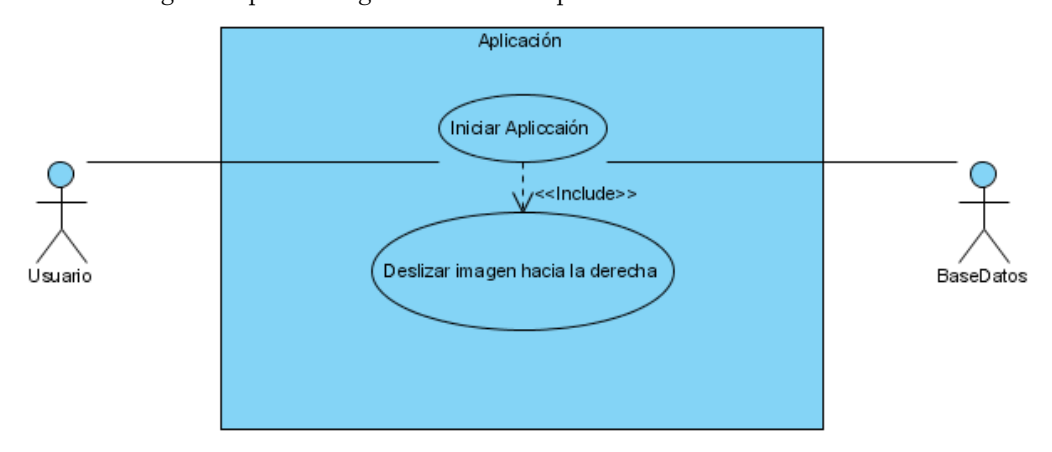

Figura 16. Diagrama de caso de uso "El usuario ve la imagen anterior en la galería".

A continuación se presenta la descripción del caso de uso "El usuario ve la imagen anterior en la galería":

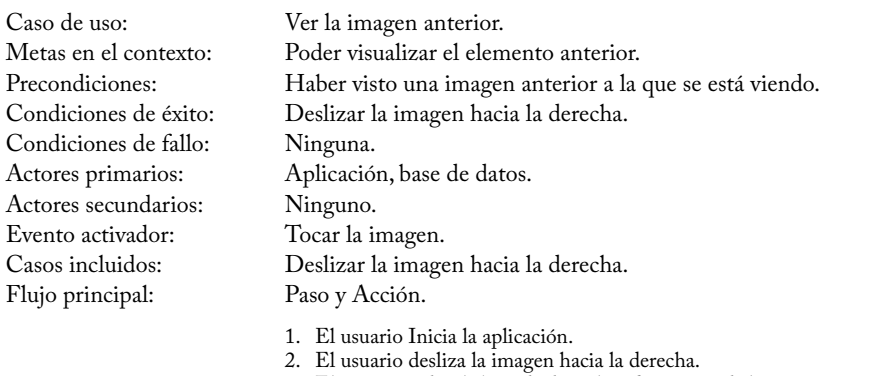

- 3. El sistema pide a la base de datos la información de la imagen anterior disponible.
- 4. La base de datos le proporciona al sistema el nombre, audio e imagen del siguiente elemento.
- 5. El sistema muestra la información proporcionada por la base de datos.

Para poder visualizar los 36 animales con los que cuenta la aplicación Galería de Animales, los usuarios deberán iniciar la aplicación dentro del mosaico de aplicaciones del área de Lenguaje y Comunicación. La aplicación inicia en el idioma inglés, como se puede observar en la Pantalla 1-Figura 17. Para cambiar de imagen el usuario deberá tocar la pantalla de derecha a izquierda; para cambiar de idioma solamente se debe tocar la bandera de México para el idioma español, y la bandera de Estados Unidos para inglés.

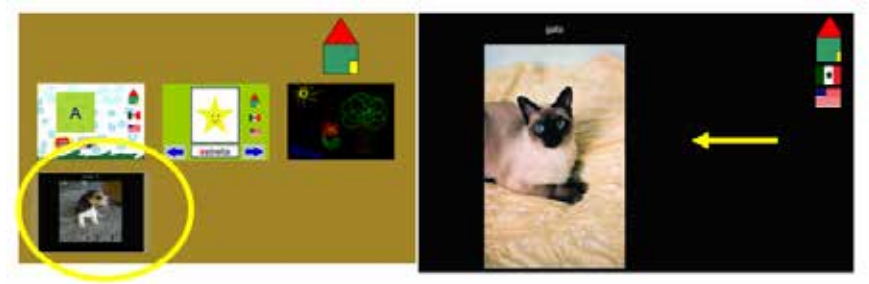

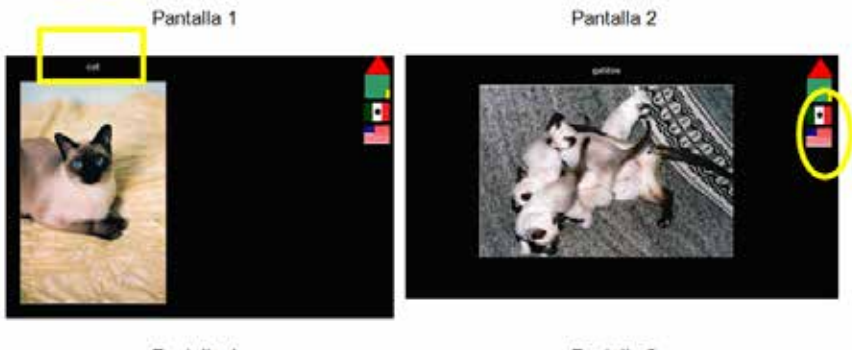

Pantalla 4

Pantalla 3

Figura. 17. Flujo de los casos de uso de la aplicación Galería de Animales.

En la Figura 18 se puede observar la pantalla de la aplicación Galería de Animales. La acción de cada botón se describe a continuación (excepto para aquellos botones antes presentados en secciones previas):

• Nombre: indica el nombre del animal que se está mostrando, en el idioma que el usuario lo desee.

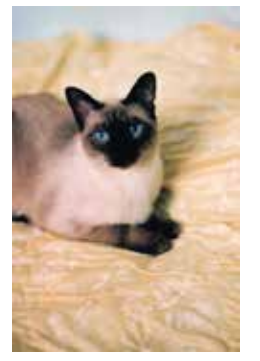

Gato

• Imagen: Al tocarla reproduce el audio correspondiente al animal que se está visualizando en ese momento.

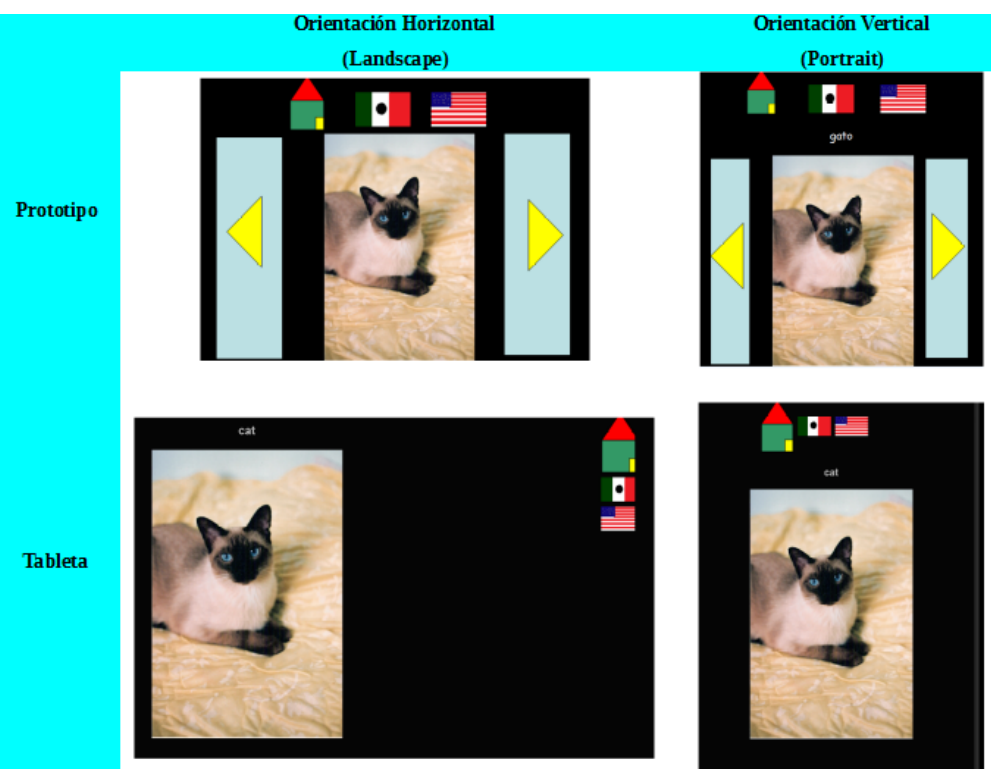

Figura 18. Diseño de la aplicación Galería de Animales.

## **2.4 Aplicaciones del Área de Pensamiento Matemático**

#### **2.4.1 Aplicación Números**

Objetivo de la aplicación: Se mostrarán los números del 1 al 20 con sus respectivos nombres y una figura de asociación de cantidades.

Escenario 1: Cambiar número.

Véase la Figura 19 para el diagrama de su correspondiente caso de uso.

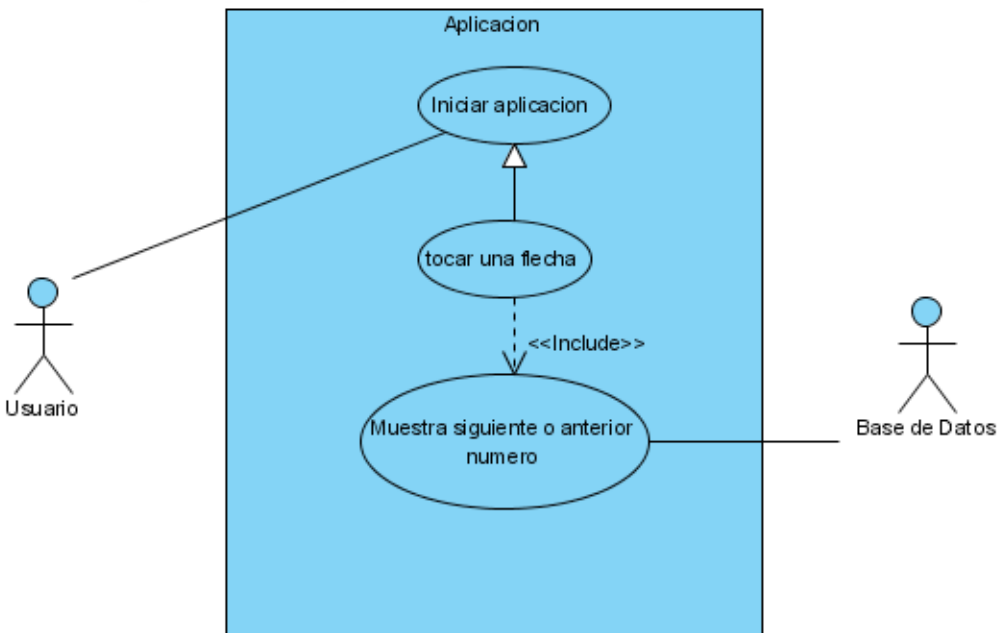

Figura 19. Diagrama de caso de uso "Cambiar número".

A continuación se presenta la descripción del caso de uso:

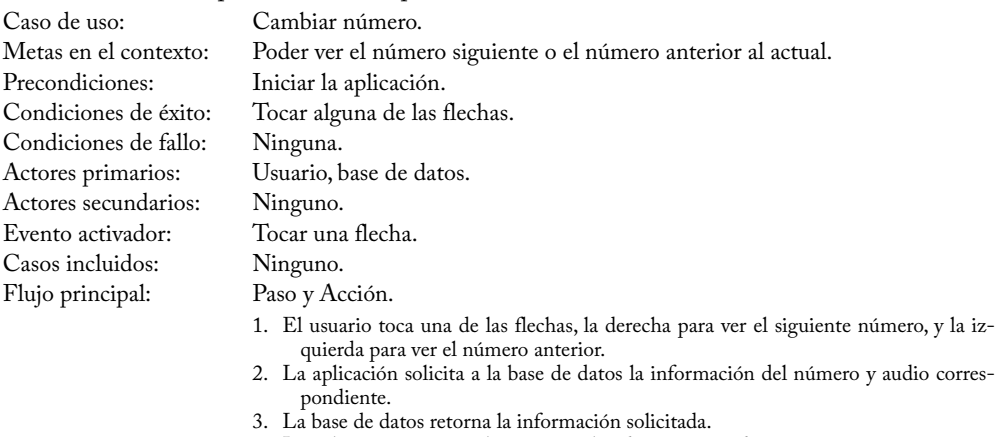

4. La aplicación muestra el número y el audio correspondiente.

Cuando el usuario inicia la aplicación Números ésta se apreciará tal como lo indica la Pantalla 1-Figura 20. El conteo iniciará desde el número 0, por lo que una tarjeta estará vacía, al tocar cada tarjeta se mostrará una animación (Pantalla 2-Figura 20). La imagen de la boca es para repetir el nombre del número. Para ver el siguiente número sólo se debe tocar la flecha de la derecha (Pantalla 3-Figura 20). Si se desea cambiar el idioma sólo se deberá tocar la bandera de Estados Unidos, ya que la aplicación inicia en el idioma español.

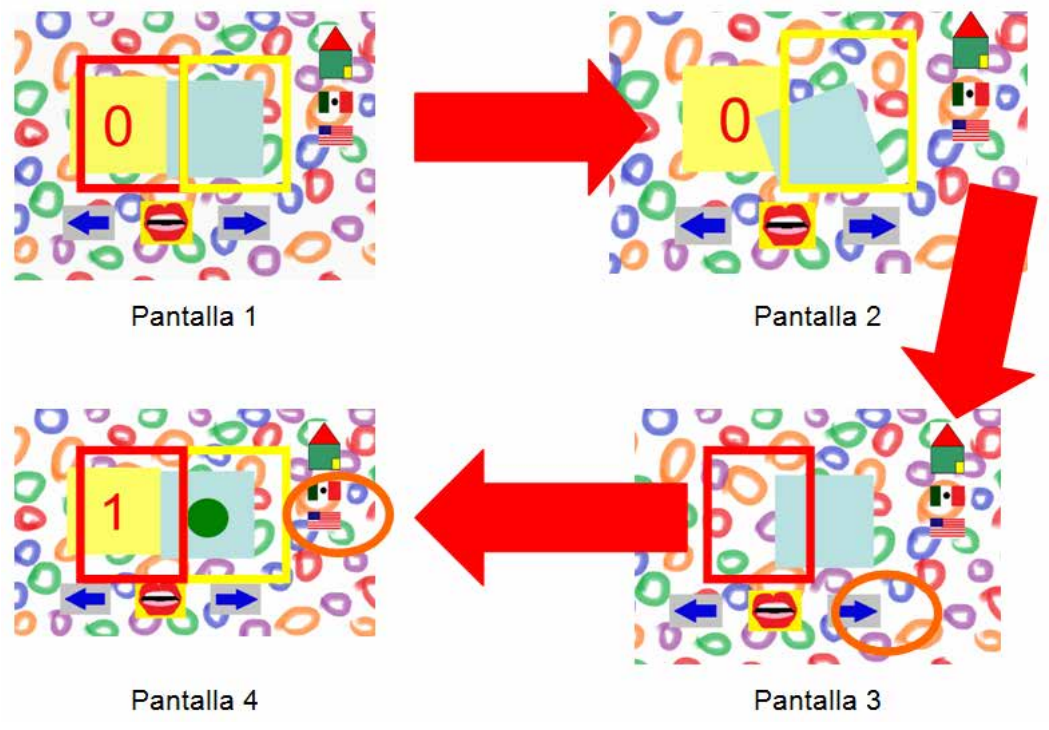

Figura 20. Descripción de flujo de casos de uso de la aplicación Números.

La Figura 21 muestra las pantallas de la Aplicación Números, la cual permite repasar los números del 0 al 20 en inglés y en español, además muestra una tarjeta con la cantidad de círculos correspondientes a número a fin de que el usuario efectúe una asociación entre número y cantidad. La aplicación reproduce los audios de los números tanto en inglés como en español. Las funciones de los botones se describen a continuación (excepto aquellos previamente presentados):

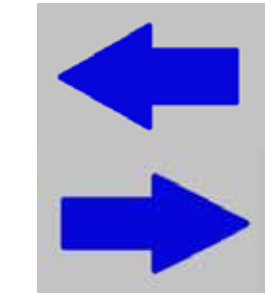

• Flecha anterior: Retorna al número anterior, si se encuentra en el número "0", se traslada al número "20".

• Flecha siguiente: Procede al número siguiente, si se encuentra en el número "20", se retorna al número "0".

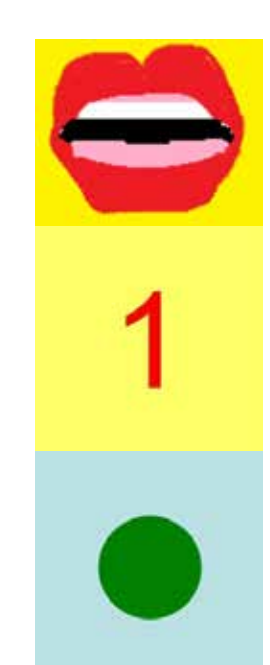

• Boca: Reproduce el audio correspondiente al número en la tarjeta.

• Tarjeta con número: Al tocarla gira a la izquierda y después regresa a su lugar, además de reproducir el audio del número correspondiente.

• Tarjeta con círculos: Al tocarla gira a la derecha y después regresa a su lugar, contiene la cantidad de círculos correspondientes al número de la tarjeta amarilla. Además de reproducir el audio del número correspondiente.

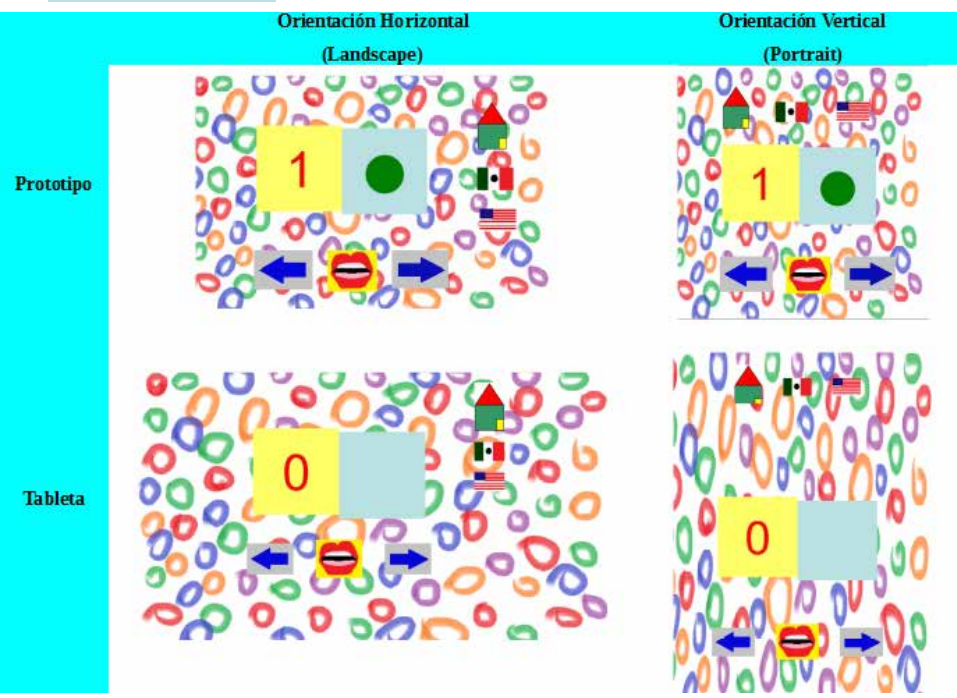

Figura 21. Diseño de la aplicación Números

#### **2.4.2 Aplicación Sumas**

Objetivo de la aplicación: Reforzar las nociones de suma, mostrando sumas de manera aleatoria, contando con ayuda en caso de que el niño la necesite. Las operaciones serán con números del 0 al 10 y con respuestas en el rango del 0 al 20.

Escenario 1: Resolver una suma.

Véase la Figura 22 para el diagrama de su correspondiente caso de uso.

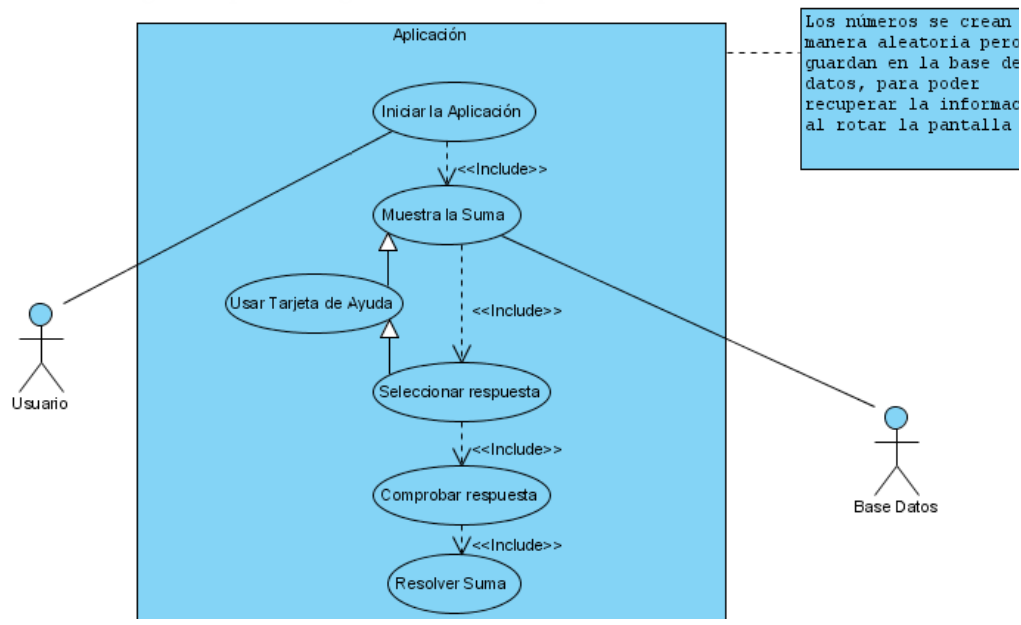

Figura 22. Diagrama de caso de uso "Resolver una suma".

A continuación se presenta la descripción del caso de uso:

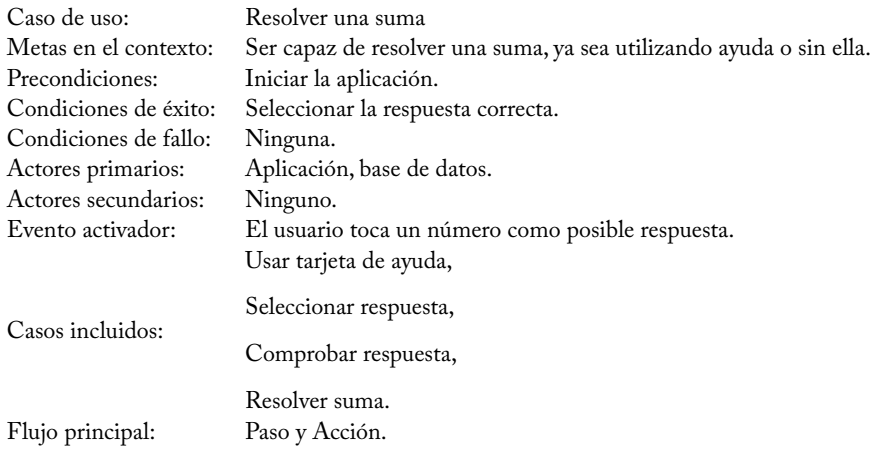

- 1. El usuario inicia la aplicación.
- 2. El sistema genera dos números aleatorios, los cuales guarda en la base de datos y se los muestra al usuario, en tarjetas con números y en tarjetas con las cantidades de círculos que corresponden a las cantidades.
- 3. Si el usuario selecciona la tarjeta de ayuda, se mostrará una tarjeta con la cantidad de círculos correspondientes a la respuesta.
- 4. El sistema reproduce el audio correspondiente.
- 5. El usuario selecciona un número como respuesta y verifica si es correcta o no.
- 6. El sistema reproduce un audio que indica si la respuesta es o no correcta.
- 7. Si la respuesta no es correcta el usuario puede elegir otro número como posible respuesta.
- 8. El sistema reproduce un audio que indica si la respuesta es o no correcta. Los pasos del 5 al 8 se repiten hasta que la respuesta sea correcta.
- 9. Si la respuesta es correcta el usuario puede pedir otra suma.

Cuando el usuario oprime un número, las tarjetas cambian tanto la correspondiente al número como la correspondiente a la cantidad (círculos) como se muestra en la Pantalla 2-Figura 23. Después debe presionar el botón con una carita para saber si su respuesta es correcta o no. Si no es correcta puede oprimir la tarjeta con círculos la cual le dirá la cantidad correcta (Pantalla 3-Figura 23) y puede volver a intentar resolver la operación de nueva cuenta. Para poder escuchar los nombres de los números o símbolos en inglés, el usuario debe tocar la bandera de Estados Unidos y para escuchar las reproducciones en español, el usuario debe tocar la bandera de México.

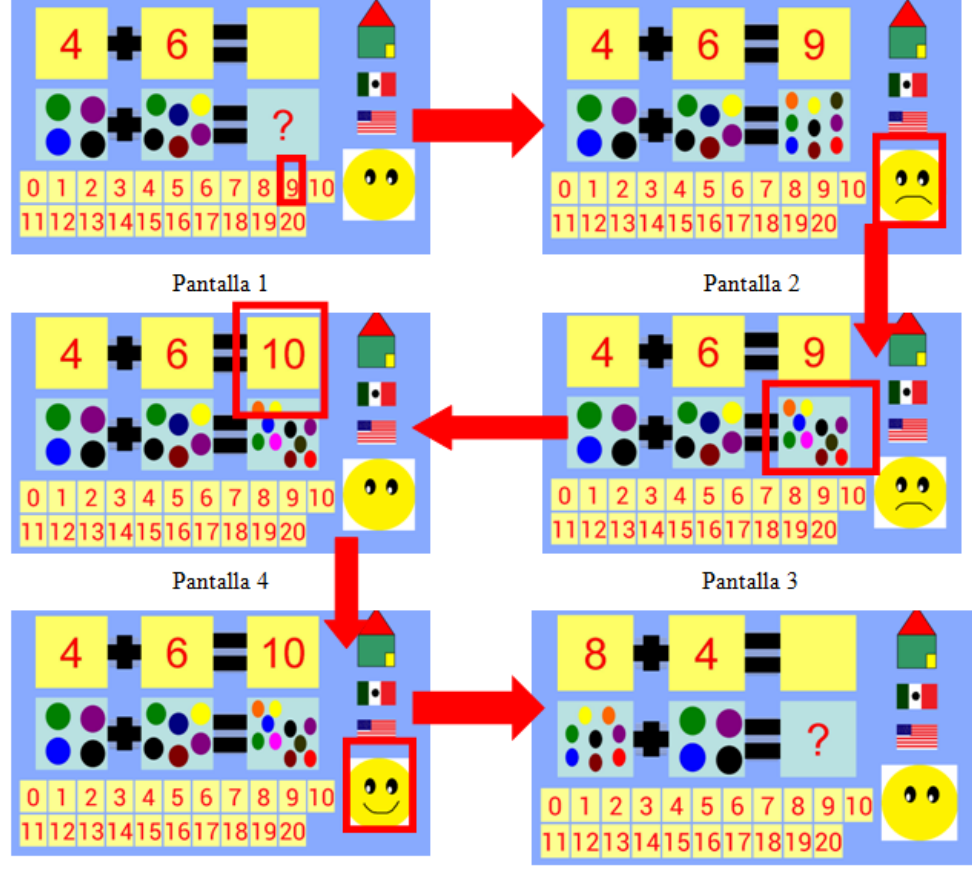

Pantalla 5

Pantalla 6

La Figura 24 muestra las pantallas de la aplicación Sumas, la cual cuenta con los siguientes botones cuya función se describe a continuación sin considerar aquellos previamente presentados en subsecciones anteriores:

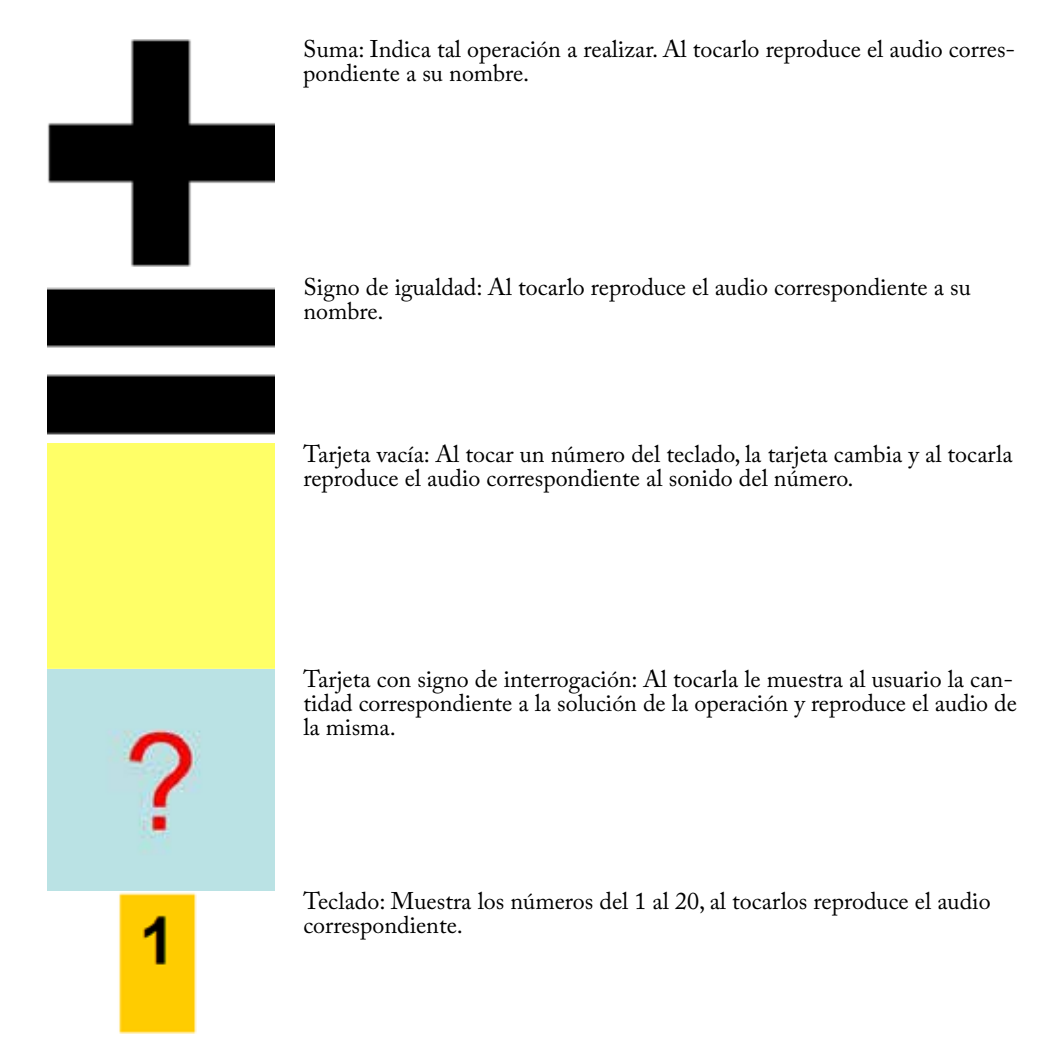

#### **2.4.3 Aplicación Restas**

Objetivo de la aplicación: Reforzar las nociones de resta, mostrando restas de manera aleatoria, contando con ayuda en caso de que el niño la necesite. Las operaciones serán con números del 0 al 10 y con respuestas en rango del 0 al 10.

Escenario 1: Resolver una resta.

Véase la Figura 25 para el diagrama de su correspondiente caso de uso.

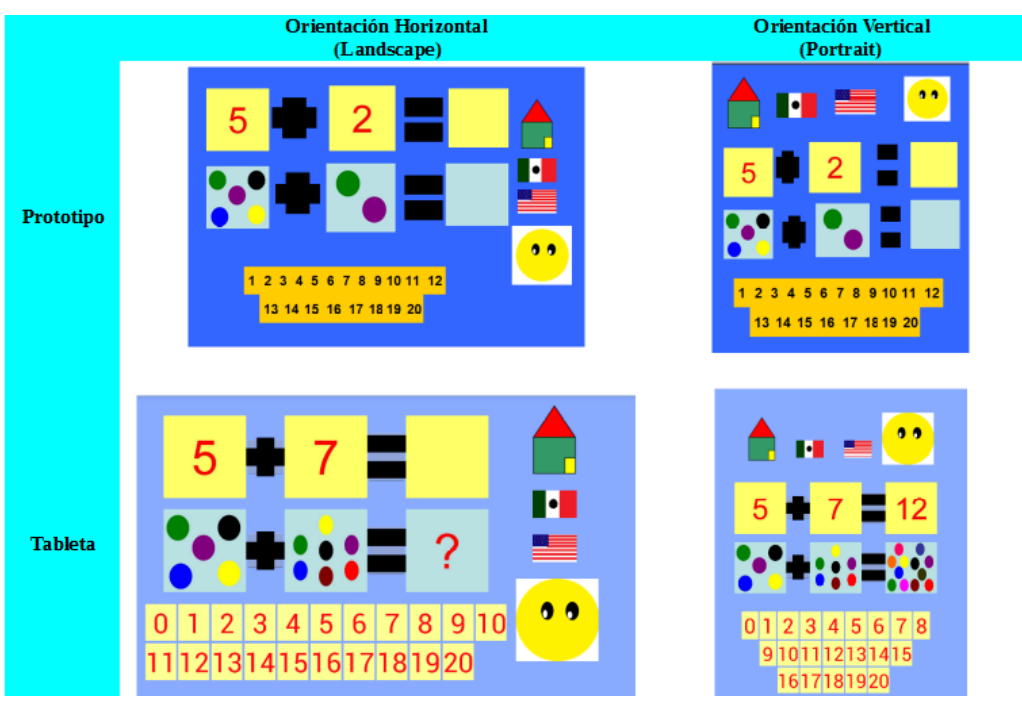

Figura 24. Diseño de la aplicación Sumas.

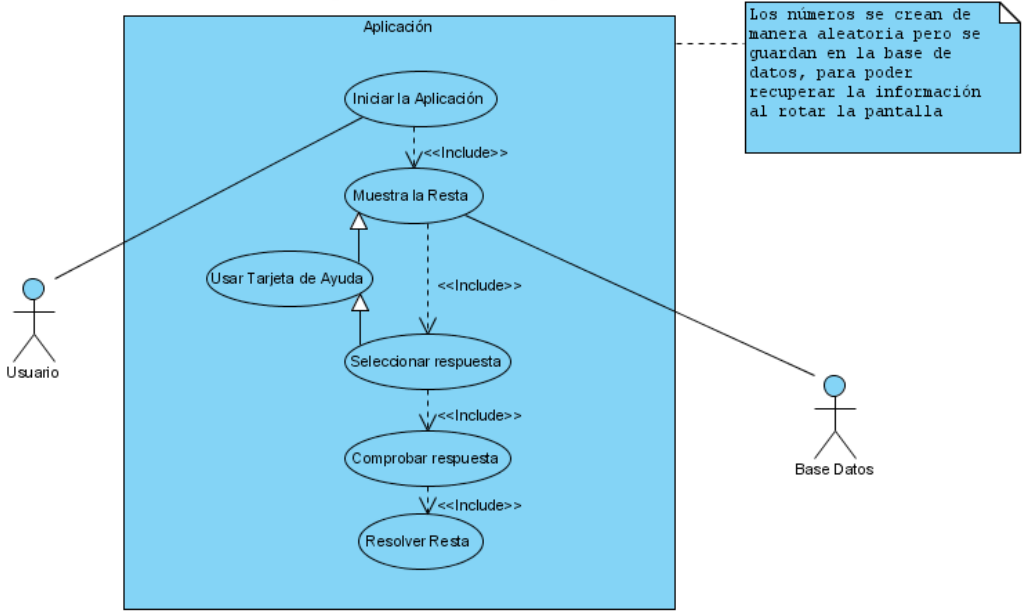

Figura 25. Diagrama de caso de uso Resolver una resta.

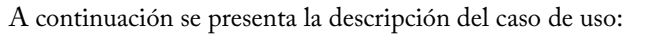

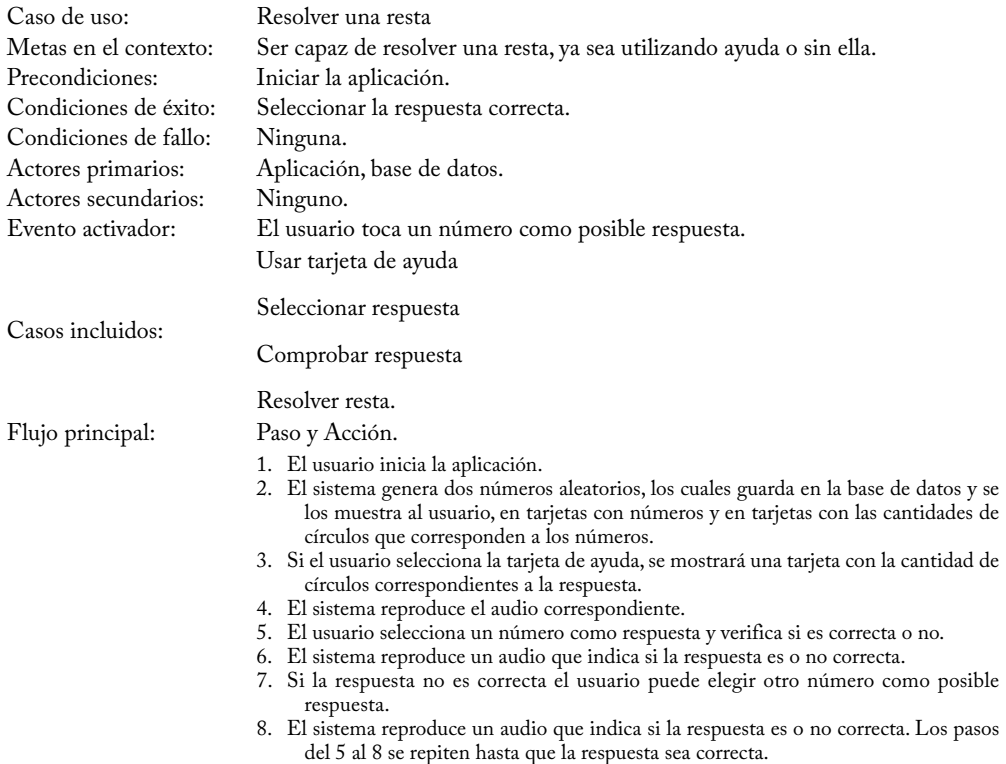

Al iniciar la aplicación se muestra una resta aleatoria con números del 0 al 10, el usuario puede utilizar la ayuda tocando la tarjeta con el signo de interrogación (Pantalla 1-Figura 26), mostrándole la respuesta con círculos (Pantalla 2-Figura 26). Siendo más fácil la asociación entre cantidades y números, eligiendo la posible respuesta correcta y verificando con la carita (Pantalla 3-Figura 26). Para poder escuchar los nombres de los números o símbolos en inglés, el usuario debe tocar la bandera de Estados Unidos y para escuchar las reproducciones en español, el usuario debe tocar la bandera de México.

En la Figura 27 se puede observar la pantalla de la aplicación Restas la cual es parte del área de Pensamiento Matemático. La acción de cada botón se define a continuación (excepto aquellos previamente descritos):

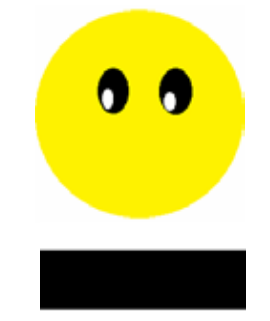

• Carita: Le indica al usuario si su respuesta es correcta mediante un audio. Si la respuesta es correcta cambia a "carita feliz" y si es incorrecta cambia a "carita triste".

• Signo de resta: Indica que la operación a realizar es una resta. Al tocarlo reproduce el audio correspondiente a su nombre.

Software libre

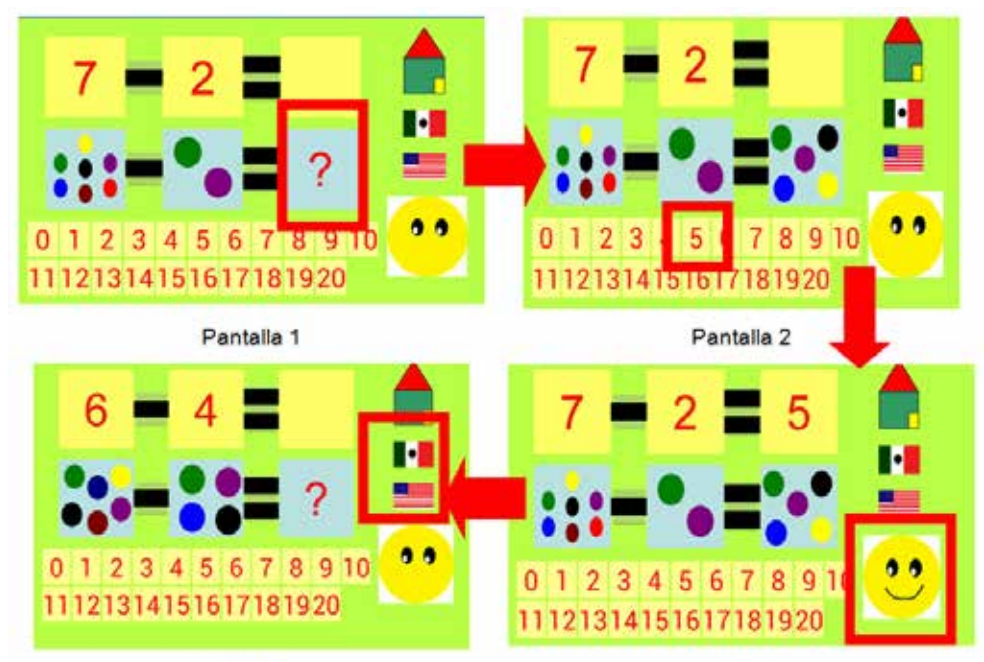

## Pantalla 4

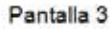

Figura 26. Flujo de los casos de uso de la aplicación Restas.

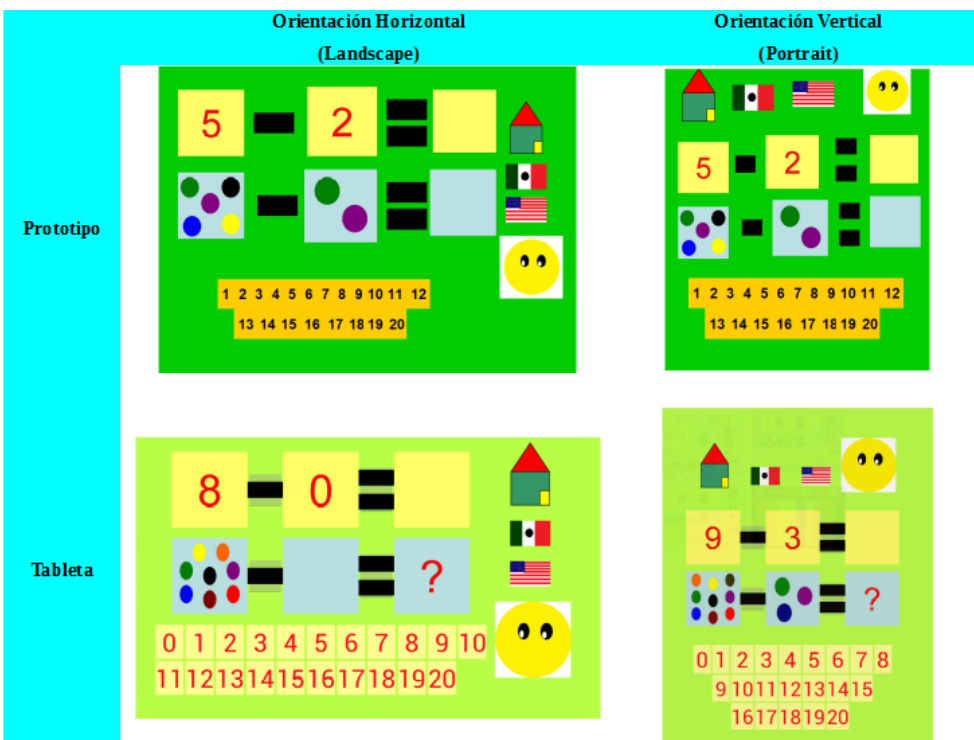

Figura 27. Diseño de la aplicación Restas.

#### **2.4.4 Aplicación Piano**

Objetivo de la aplicación: Ayudar a los niños a repasar números, colores, aprender notas musicales y tocar el piano con las 8 notas básicas.

Escenario 1: Escuchar nombre de notas musicales.

Véase la Figura 28 para el diagrama de su correspondiente caso de uso.

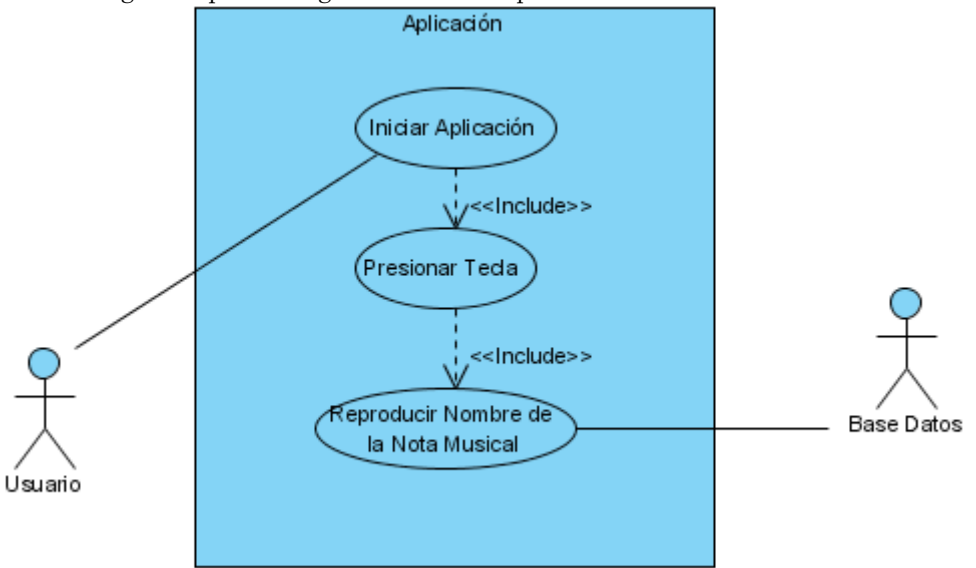

Figura 28. Diagrama de caso de uso Escuchar nombre de notas musicales.

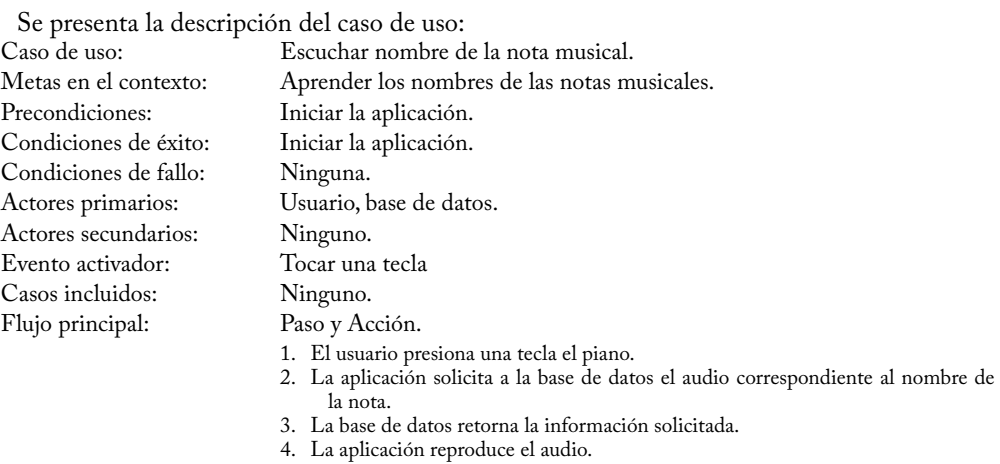

Escenario 2: Escuchar nombre de los colores.

Véase la Figura 29 para el diagrama de su correspondiente caso de uso.

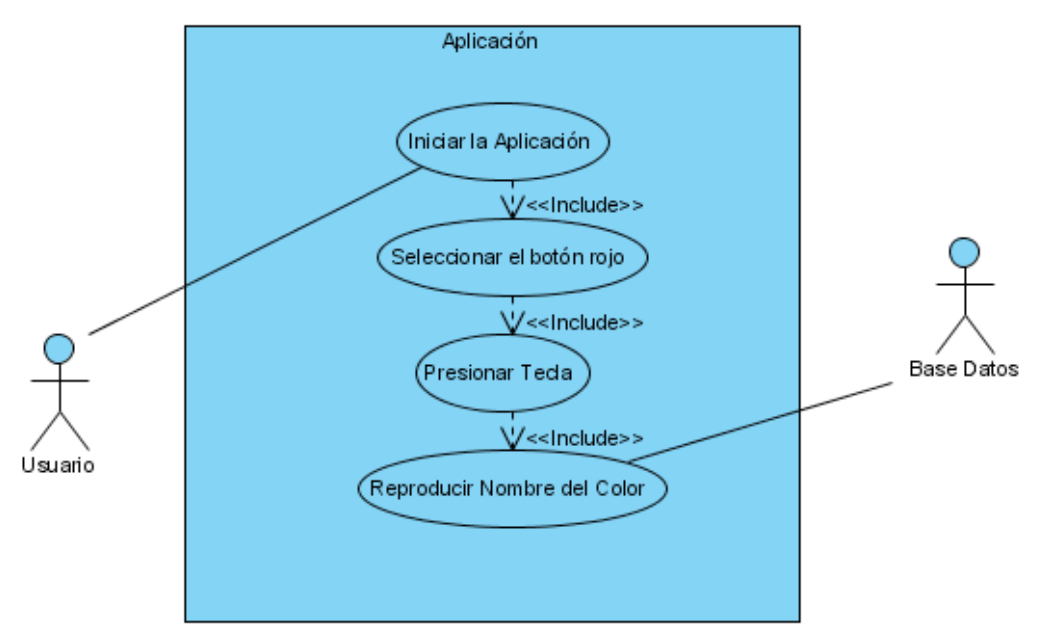

Figura 29. Diagrama de caso de uso Escuchar nombre de los colores.

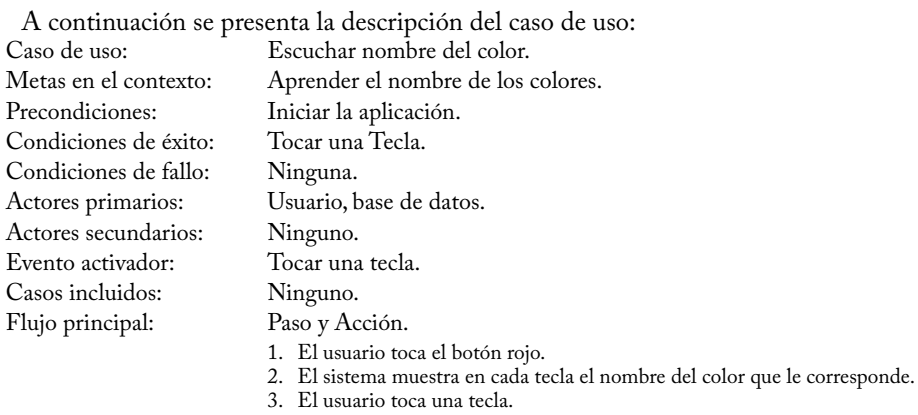

- 4. El sistema solicita a la base de datos el audio correspondiente.
- 5. La base de datos envía la información solicitada.
- 6. El sistema reproduce el audio.

Escenario 3: Escuchar nombre de los Números.

Véase la Figura 30 para el diagrama de su correspondiente caso de uso.

A continuación se presenta la descripción del caso de uso:

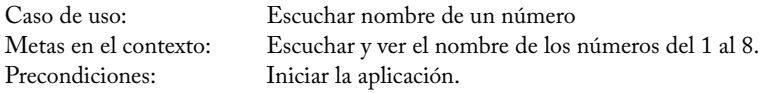

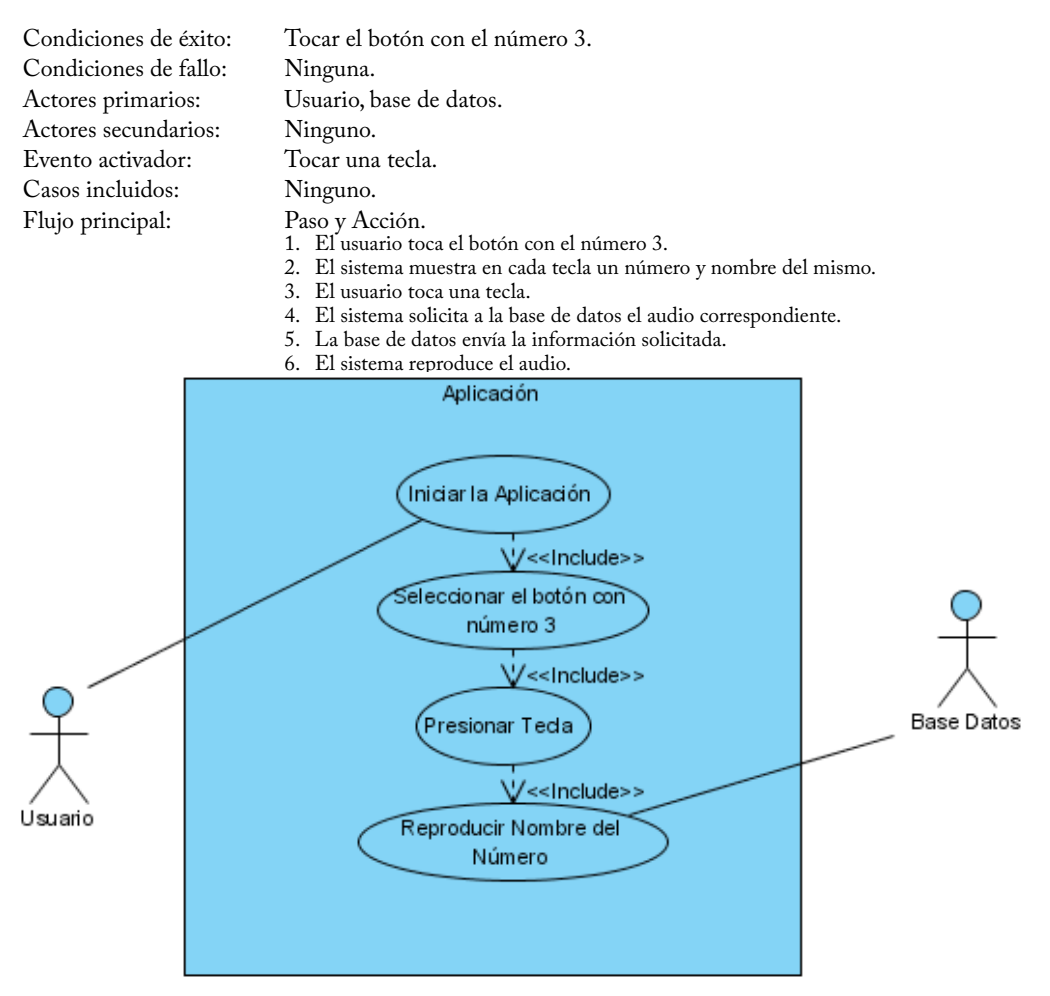

Figura 30. Diagrama de caso de uso Escuchar nombre de los números.

Escenario 4: Reproducir sonidos de las notas musicales. Véase la Figura 31 para el diagrama de su correspondiente caso de uso.

A continuación se presenta la descripción del caso de uso:

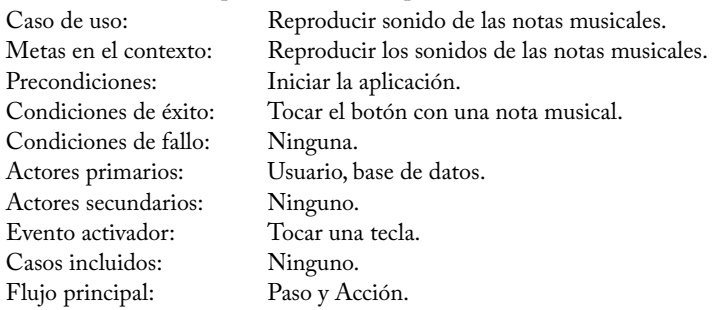

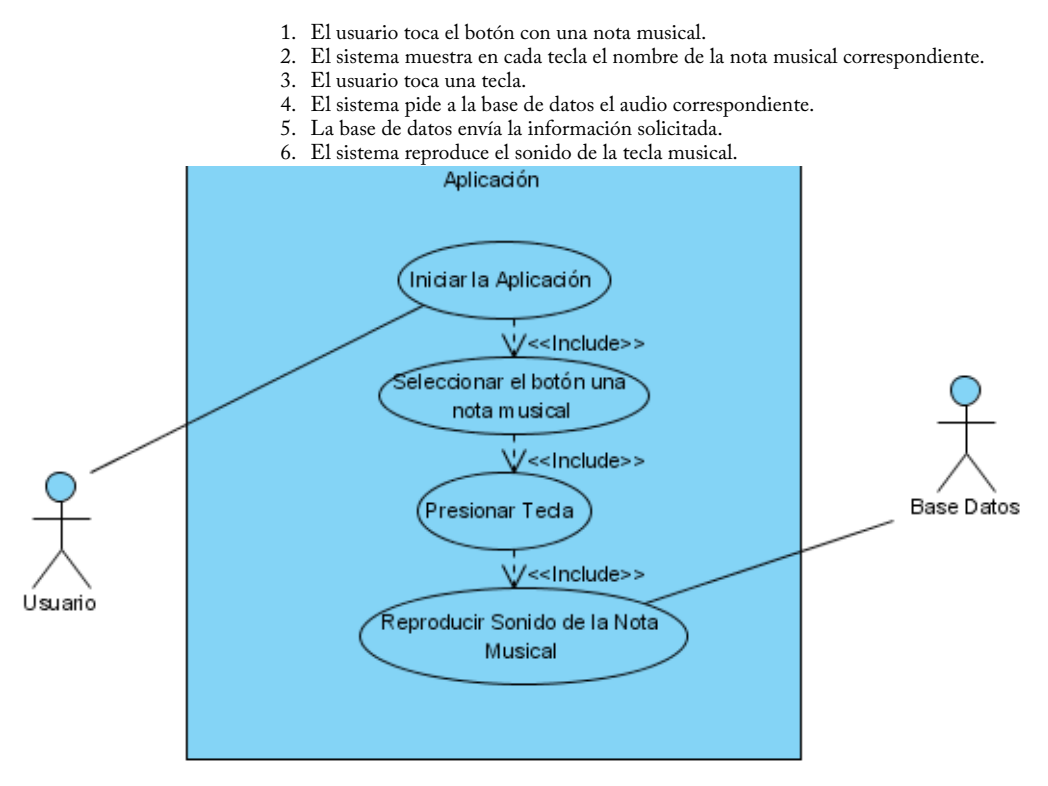

Figura 31. Diagrama de caso de uso Reproducir sonidos de las notas musicales.

Al iniciar la aplicación las teclas muestran las notas musicales en español (Pantalla 1-Figura 32), permitiendo repasar los nombres de las mismas. Al tocar el número 3, las teclas cambian a número (Pantalla 2-Figura 32). Para poder conocer el nombre de los colores de cada tecla se debe tocar el cuadro rojo (Pantalla 3-Figura 32). El piano también permite repasar en inglés las notas musicales (Pantalla 4-Figura 32), los colores (Pantalla 5-Figura 32) y los números (Pantalla 6-Figura 32). Además la aplicación permite al usuario crear una melodía ya que tocando la nota musical, cada tecla reproducirá el sonido correspondiente a la misma.

En la Figura 33 se pueden observar algunas capturas de pantalla de la aplicación Piano, la cual tiene como propósito repasar las notas musicales, colores, números y poder tocar una melodía utilizando el sonido de cada nota musical. La aplicación Piano cuenta con los siguientes botones cuya función se describe a continuación sin considerar aquellos previamente presentados en subsecciones anteriores:

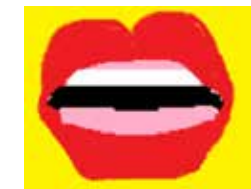

• Boca: Cambia la aplicación para que muestre los nombres de las notas musicales y reproduzca el audio correspondiente.

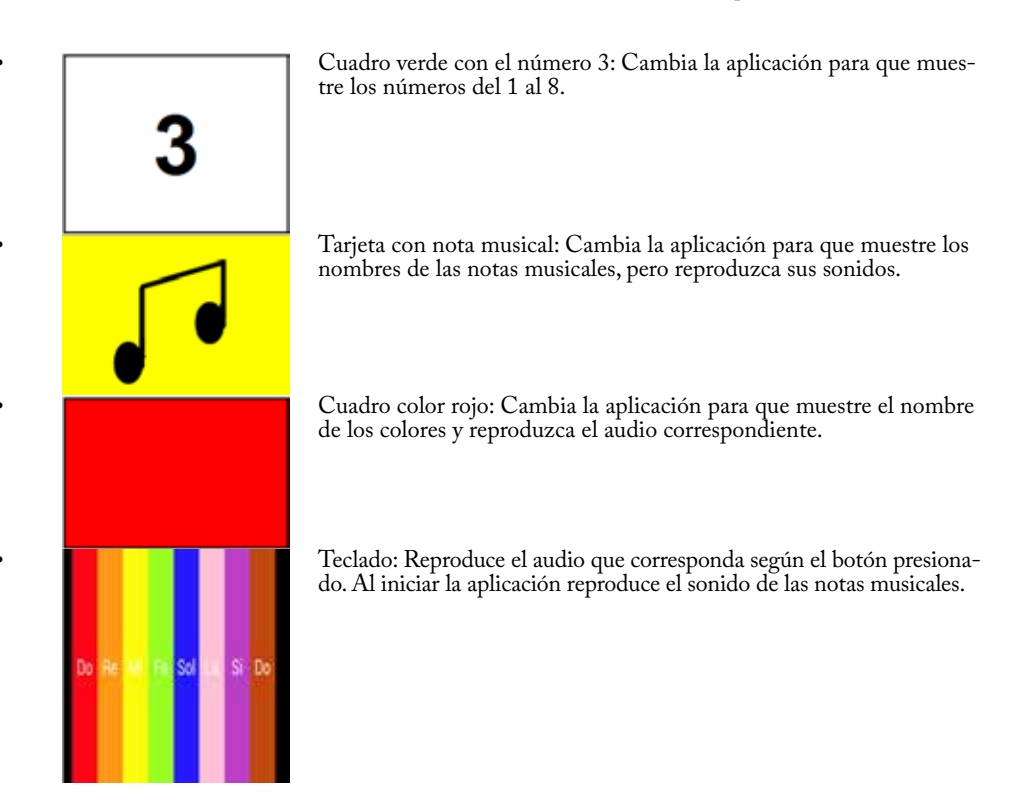

## 3. Pruebas de Aceptación y Funcionamiento con Usuarios

Las pruebas con los usuarios fueron efectuadas en las instalaciones del Laboratorio EDUMO-VIL dentro de la Universidad Tecnológica de la Mixteca (UTM). El perfil de usuario final es como sigue:

- La Suite de Aplicaciones Wit Sparks está dirigida a las niñas y niños de 3 a 6 años que hablan español, cursan su educación preescolar y pueden o no tener conocimientos en el idioma inglés.
- Se consideraron tres usuarios:
- Un niño de 3 años.
- Una niña de 4 años.
- Una niña de 5 años.
- Se utilizaron dos dispositivos:
- Una tableta marca Tech Pad de 10 pulgadas.
- Una tableta marca LG de 6 pulgadas.

Las tareas relacionadas con la Suite de Aplicaciones Wit Sparks abordadas por los usuarios fueron las siguientes:

- Repasar el abecedario en español.
- Repasar el abecedario en inglés.
- Repasar las vocales en español.
- Repasar las vocales en inglés.

#### Software libre

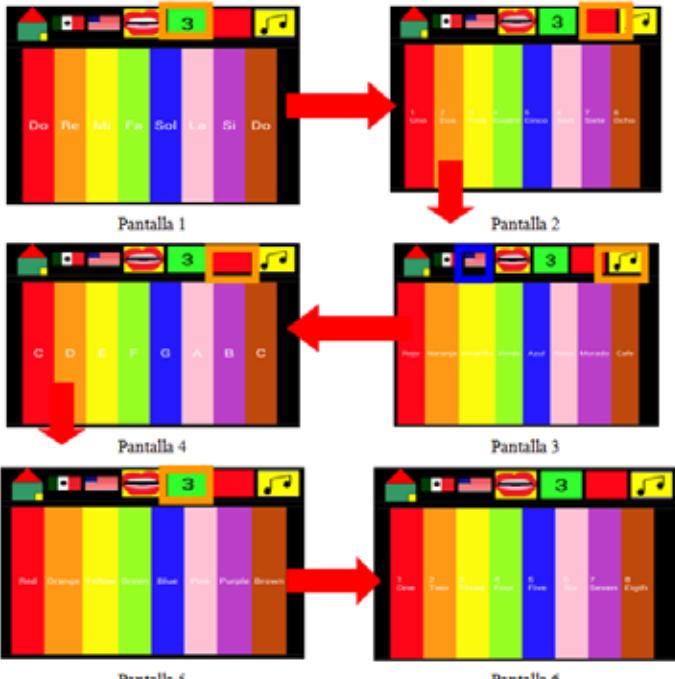

Figura 32. Flujo de los casos de uso de la aplicación Piano.

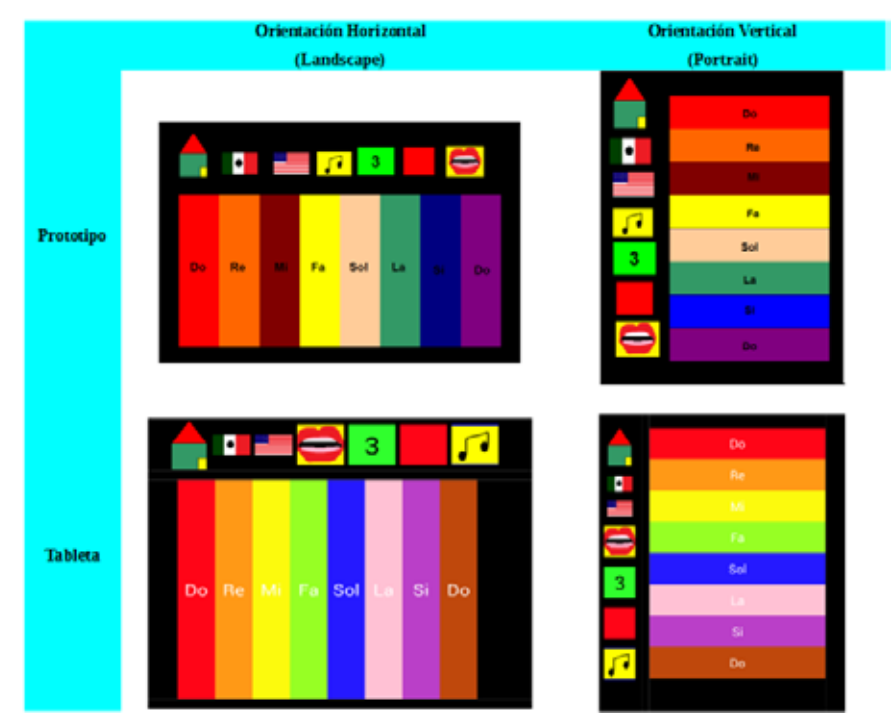

Figura 33. Diseño de la aplicación Piano.

- Conocer los nombres de algunos animales en español.
- Conocer los nombres de algunos animales en inglés.
- Expresar sentimientos y dudas a través de un Dibujo.
- Conocer los números del 1 al 20 en español.
- Conocer los números del 1 al 20 en inglés.
- Realizar sumas de baja complejidad.
- Realizar restas de baja complejidad.
- Conocer el nombre de las notas musicales en el sistema Latino.
- Conocer el nombre de las notas musicales en el sistema Norteamericano.
- Conocer el sonido de las notas musicales.
- Repasar los nombres de los colores en español.
- Repasar los nombres de los colores en inglés.

## **3.1 Actividades Programadas y Realizadas en el Laboratorio EDUMOVIL**

Actividad 1: Reconocimiento del área. Se le permitió a los usuarios explorar el área en donde se realizarían las pruebas, como se muestra en la Figura 34.

Observaciones: El ambiente que se preparó para los niños fue de su agrado. Se les permitió interactuar con todos los equipos de cómputo que llamaron su atención.

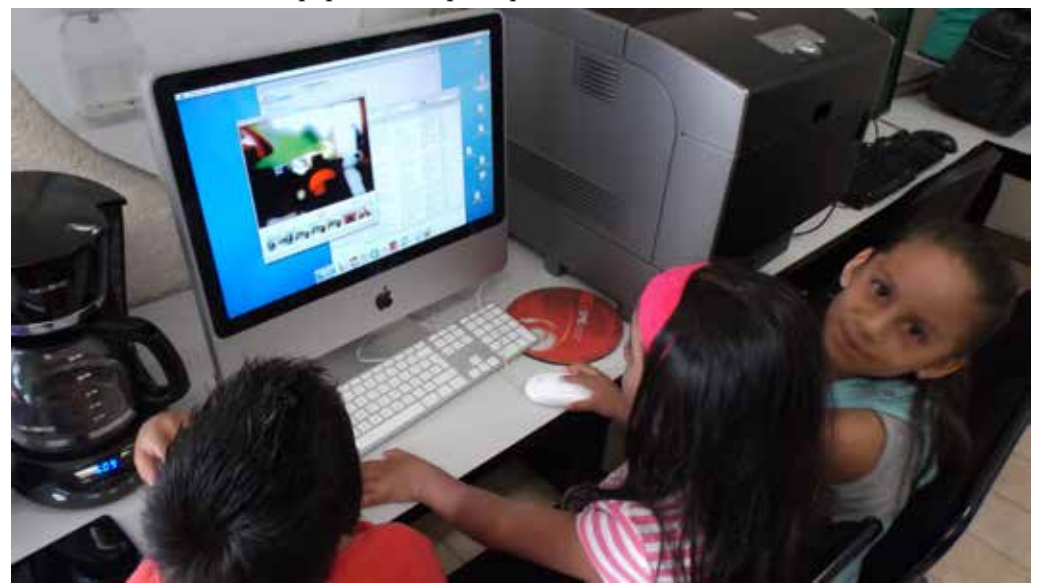

Figura 34. Usuarios explorando el laboratorio EDUMOVIL.

Actividad 2: Acondicionamiento del área. Se le pidió a los usuarios que se acomodaran de tal forma que pudieran probar cómodamente la Suite de Aplicaciones Wit Sparks, optando por la configuración que se muestra en la Figura 35.

Observaciones: Los niños probaron 4 configuraciones diferentes, hasta que eligieron la que les pareció más confortable.

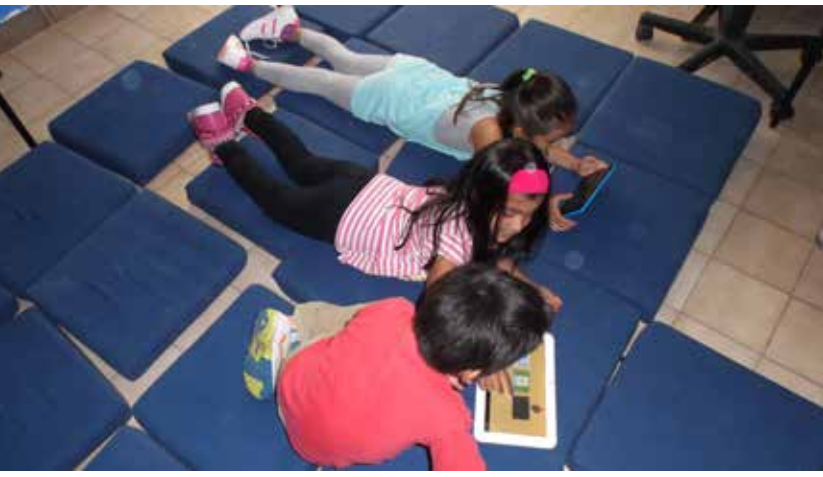

Figura 35. Laboratorio EDUMOVIL acondicionado para las pruebas.

Actividad 3: Pruebas de aceptación y funcionamiento. Los usuarios jugaron con la aplicación, mientras se llevaba un seguimiento de lo que iban realizando, además de anotar sus comentarios. Véase la Figura 36.

Observaciones:

Los niños se mostraron contentos al interactuar con la Suite. Jugaron con todas las aplicaciones alrededor de 90 minutos. Dependiendo del gusto y las habilidades de cada uno se tuvo cierta preferencia por diferentes aplicaciones.

Los niños trabajaron tanto en la Suite de aplicaciones como en las demás actividades, primero de manera individual y después en equipo, sin dificultad aparente.

Actividad 4: Esparcimiento. Con la finalidad de no estresar a los usuarios y dejarles la mejor impresión de las pruebas, se realizaron actividades como dibujar y armar un rompecabezas, actividades que ellos mismos eligieron. Véanse las Figuras 37, 38 y 39.

Observaciones:

Al finalizar las actividades se retiraron contentos y relajados.

Para finalizar el día de pruebas se les obsequió una golosina y una bebida a los niños.

## **3.2 Comportamiento de los Usuarios**

Se tienen las siguientes observaciones referentes al comportamiento que mantuvieron los usuarios durante la sesión de pruebas:

- Los usuarios mostraron interés por la Suite de Aplicaciones Wit Sparks
- Jugaron con todas las aplicaciones al menos en una ocasión.
- Los colores utilizados hicieron que los usuarios se sintieran en confianza con la Suite de Aplicaciones Wit Sparks, así lo comentaron.
- Aplicación Abecedario: las animaciones llamaron su atención, además de gustarles el hecho de que el audio de la suite era con voz de una niña y de que se les dio la oportunidad de poder ver letras mayúsculas y minúsculas.

#### Wit Sparks: Una suite educativa...

Aplicación Sumas

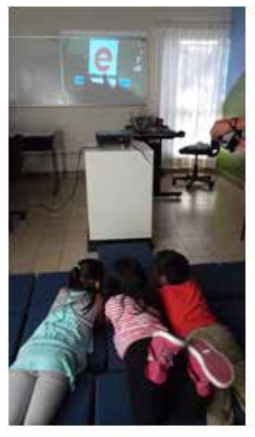

Aplicación Abecedario

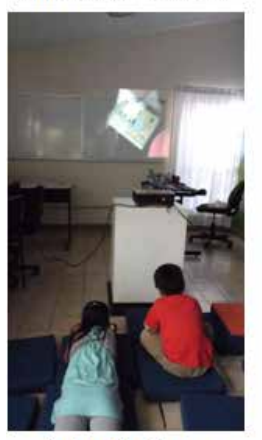

Aplicación Restas

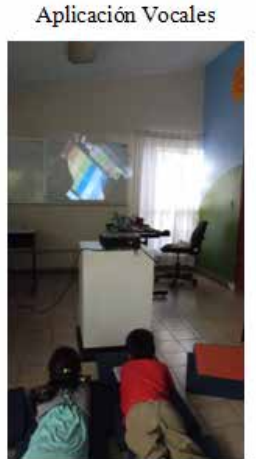

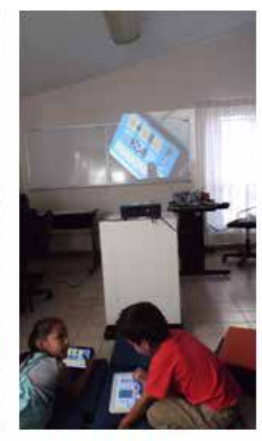

Aplicación Números

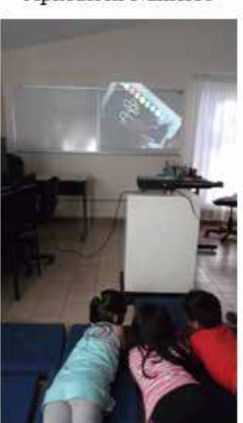

Aplicación Piano Aplicación Dibujar Figura 36. Usuarios jugando con algunas de las aplicaciones.

- Aplicación Vocales: a los usuarios las imágenes les agradaron ya que eran familiares para ellos, algunas les gustaron más que otras, pero mencionaron que eran amigables.
- Aplicación Números: Utilizaron los círculos para asociar cantidad con el número, para los usuarios los círculos de colores les agradaron por que son fáciles de recordar y de asociar.
- Aplicación Sumas: los usuarios utilizaron los círculos para encontrar la respuesta correcta, casi no utilizaron la tarjeta de ayuda; lo que más les agradó y además sirvió de incentivo fue la forma de evaluación, ya que se realizó a través de caritas de suspenso, caritas felices y caritas tristes, acompañadas de un audio que los motivaba con frases como "Vuelve a intentar" o "¡Muy bien!", según la respuesta que se eligiera.
- Aplicación Restas: Les agradó, pero a pesar de que eran números pequeños, se les dificultó un poco. Los usuarios disfrutaron intentando resolver restas e incluso compitieron para determinar quién lograba resolver más restas sin equivocarse. Esta actividad fue propuesta, organizada y realizada por ellos mismos.

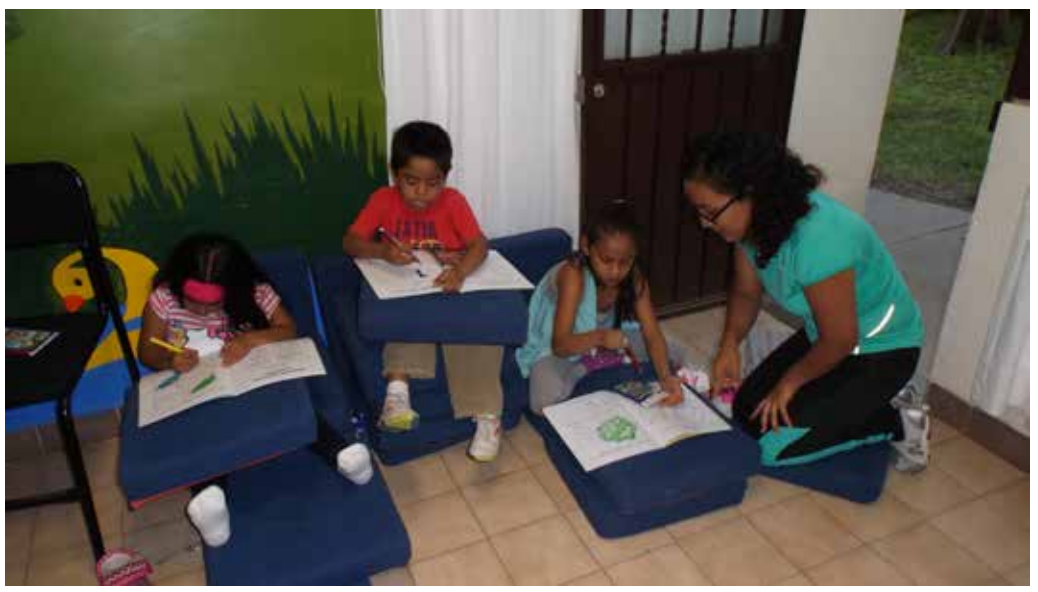

Figura 37. Usuarios dibujando.

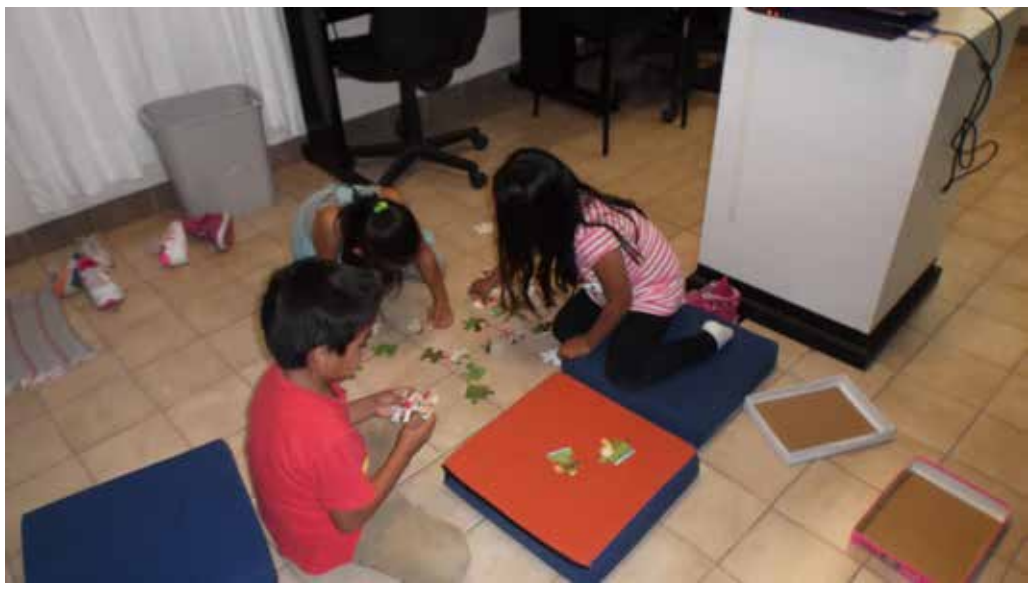

Figura 38. Usuarios armando un rompecabezas

- Aplicación Piano: Utilizaron todas sus funciones al menos una vez. Les agradó mucho poder tocar su propia melodía, aprender colores y notas en un solo juego lleno de colores.
- Aplicación Dibujar: La cantidad de colores que se les proporcionó a los usuarios fue muy aceptable, además de la retroalimentación de la aplicación al reproducir el nombre de los colores que se van utilizando.

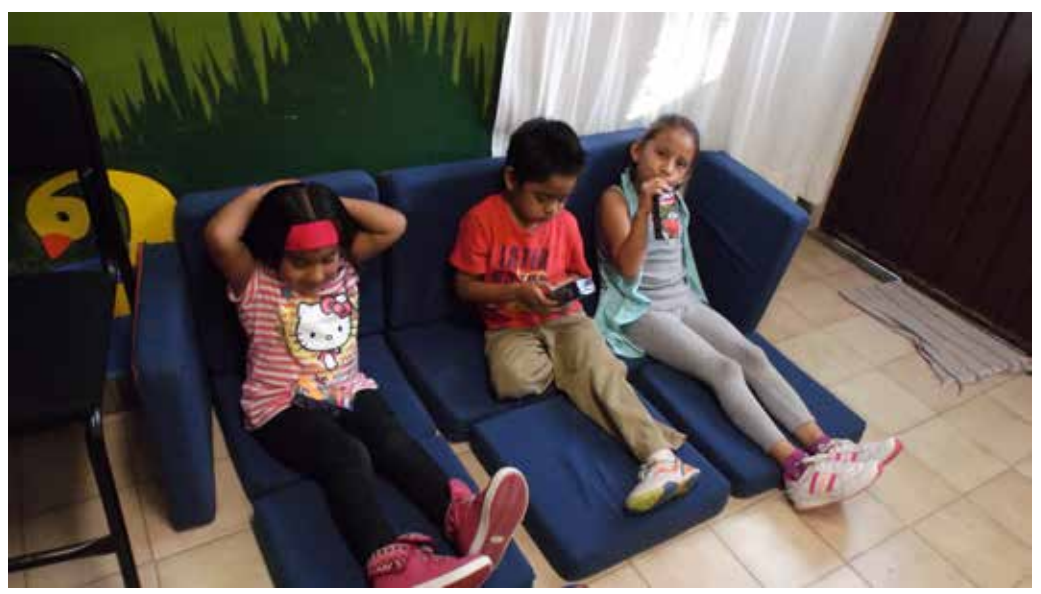

Figura 39. Usuarios disfrutando de un refrigerio.

## **3.3 Fortalezas de la Suite de Aplicaciones Wit Sparks**

De acuerdo a las observaciones y comentarios recabados durante las pruebas efectuadas se identifican los siguientes puntos de fortaleza con los que cuenta la Suite de Aplicaciones Wit Sparks:

- Uso correcto del vocabulario, para fomentar el aprendizaje por imitación.
- Aprender a manipular objetos, ayuda al usuario a progresar en su desarrollo.
- Se utilizan 3 de los 5 sentidos para promover el aprendizaje: vista, tacto y oído.
- Promueve el trabajo individual y en equipo.
- Pensamiento Matemático:
	- Promueve el agrupamiento de objetos a partir de lo que ve.
	- Promueve el reflejo a patrones.
- Lenguaje y Comunicación:
	- Promueve el aprendizaje de la pronunciación correcta de las palabras.
	- Ayuda al usuario a conocer su entorno.
	- Motiva al usuario a expresarse por medio de palabras o dibujos.

## Resultados Finales, Conclusiones y Trabajo Futuro

Se cuenta con una Suite de Aplicaciones Educativas enfocada a niños en educación preescolar, la cual funciona en dispositivos móviles, específicamente tabletas, con una pantalla de 6 pulgadas o más, con sistema operativo Android en una versión mayor a la 4.2.2. Por otro lado, los elementos audio-visuales generados se resumen a continuación:

- Un total de 201 ilustraciones son utilizadas en las aplicaciones que conforman a la suite.
- Se cuenta con una galería formada por 49 fotografías.
- Se tiene una librería con aproximadamente 700 grabaciones de audio, de las cuales 324 se utilizaron en la Suite de Aplicaciones.

La Suite de Aplicaciones Wit Sparks se puede utilizar en el idioma inglés o español y cuenta con las siguientes aplicaciones:

- Lenguaje y Comunicación:
	- Vocales: Se mostrarán las vocales en tarjetas, se repetirá el nombre de la letra y se mostrarán imágenes de objetos, animales o cosas que tengan un nombre que inicie con la vocal seleccionada.
	- Abecedario: Se mostrarán todas las letras del abecedario, así como sus nombres.
	- Dibujar: Proporciona un lienzo para que el niño dibuje utilizando 8 colores diferentes, además de indicar el cambio de color.
	- Galería de Animales: Cuenta con fotos de 36 animales diferentes, indicándole al niño cómo se escribe y escucha su nombre en ingles y español.
- Pensamiento Matemático:
	- Números: Se mostrarán los números del 1 al 20 con sus respectivos nombres y una figura de asociación de cantidades.
	- Sumas: Reforzará las nociones de suma, mostrando sumas de manera aleatoria, contando con ayuda en caso de que el niño la necesite. Las operaciones serán con números del 0 al 10 y con respuestas en el rango del 0 al 20.
	- Restas: Reforzará las nociones de resta, mostrando restas de manera aleatoria, contando con ayuda en caso de que el niño la necesite. Las operaciones serán con números del 0 al 10 y con respuestas en rango del 0 al 10.
	- Piano: Ayudará a los niños a repasar los números, aprenderá colores, notas musicales y podrá tocar el piano con las 8 notas básicas.

En base a las experiencias obtenidas en el diseño, implementación y primeras pruebas con usuarios, se tienen identificadas 5 líneas de trabajo futuro:

- Incorporación de nuevas aplicaciones a la Suite considerando campos formativos adicionales a Pensamiento Matemático y Lenguaje y Comunicación.
- Aplicación de pruebas formales de aceptación e interacción sobre usuarios finales (niños), profesores (nivel preescolar) y padres de familia.
- Identificación formal de contribución efectiva al proceso de generación de competencias en educación preescolar.
- Migración de la Suite a dispositivos móviles con pantallas menores a 6 pulgadas y sistema operativo Android.
- Con las 700 grabaciones de voz generadas se plantea formar un conjunto de entrenamiento para aplicaciones de Cómputo Inteligente de Reconocimiento de Voz Infantil.

La Suite Wit Sparks aporta a niños, padres de familia y escuelas una herramienta gratuita que aspira a contribuir con la formación de competencias en las áreas de Lenguaje y Comunicación, así como de Pensamiento Matemático, promoviendo el uso de las nuevas tecnologías. Además, es una herramienta de apoyo a los profesores para la enseñanza en el nivel preescolar. También se espera brinde a los niños una forma divertida e interactiva de aprender y desarrollar sus habilidades. La aspiración es que se tenga una opción para que los niños puedan invertir su tiempo y agilizar su mente de forma divertida, y sobre todo aprovechando el uso de las nuevas tecnologías.

## Referencias

- [1] Educación. UNICEF México. Web site (18 de abril de 2017): https://www.unicef.org/mexico/spanish/educacion.html
- [2] Educación Inicial. Secretaría de Educación Pública (SEP). Web site (18 de abril de 2017): http://www.sep.gob.mx/es/sep1/sep1\_Educacion\_Inicial
- [3] Oaxaca, 2do. Lugar a Nivel Nacional en Rezago Educativo. AZ Revista de Educación y Cultura. Web site (18 de abril de 2017): http://www.educacionyculturaaz.com/articulos-az/ oaxaca-2o-lugar-a-nivel-nacional-en-rezago-educativo
- [4] Estadísticas Sobre Disponibilidad y Uso de Tecnología de Información y Comunicaciones en los Hogares 2011. Instituto Nacional de Estadística y Geografía (INEGI). Web site (18 de abril de 2017): http://internet.contenidos.inegi.org.mx/contenidos/productos/prod\_serv/ contenidos/espanol/bvinegi/productos/encuestas/especiales/endutih/ENDUTIH2011.pdf
- [5] Greelish, David. An Interview with Computing Pioneer Alan Kay. TIME Magazine, 2013. Web site (18 de abril de 2017): http://techland.time.com/2013/04/02/an-interview-with- -computing-pioneer-alan-kay/
- [6] Shah, Agam. Intel invokes Apple's Knowledge Navigator to envision future smartphones. Computer World, 2013. Web site (18 de abril de 2017): http://www.computerworld.com /article/2496831/computer-processors/intel-invokes-apple-s-knowledge-navigator-to-envision-future-smartphones.html
- [7] Nokia creó su tableta nueve años antes que el iPad. Excelsior, 2014. Web site (18 de abril de 2017): http://www.excelsior.com.mx/hacker/2014/04/15/954182
- [8] Gralla, Preston. Microsoft released its first tablet 10 years ago. So why did Apple win with the iPad? Computer World, 2011. Web site (18 de abril de 2017): http://www.computerworld.com/article/2471642/mobile-apps/microsoft-released-its-first-tablet-10-years-ago- -so-why-did-apple-win-with-the-ipad-.html
- [9] Apple Launches iPad Magical & Revolutionary Device at an Unbelievable Price. Apple Press Info, 2010. Web site (18 de abril de 2017): https://www.apple.com/pr/ library/2010/01/27Apple-Launches-iPad.html
- [10] Arcia, María Elena. Sistemas Operativos de las Tablets: iOS, Android y Windows. About en Español, 2016. Web site (18 de abril de 2017): http://tabletas.about.com/od/Glosario/a/ Sistemas-Operativos-De-La-Tabletas-Ios-Android-Blackberry-Windows-7.htm
- [11] Arici, Alexandra. Remember: The First Android Smartphone Was the HTC Dream or Google G1. Softpedia, 2015. Web site (18 de abril de 2017): http://news.softpedia.com/news/Remember-The-First-Android-Smartphone-Was-the-HTC-Dream-or-Google-G1-472839.shtml
- [12] Programa Enciclomedia. Secretaría de Educación Pública (SEP), 2007. Web site (18 de abril de 2017): http://www.sep.gob.mx/wb/sep1/programa\_enciclomedia#.WPbOq\_nyvDc
- [13] Hernández, Manuel; Degante, Beatriz; Pérez-Aguila, Ricardo & Ruiz-Rodríguez, Ricardo. Aprender jugando: El diseño de programas educativos como tarea multidisciplinaria. Por ser publicado, abril 2017.